# **WebSphere Application ServerDeveloper Tools**

**Anita Rass Wan, WAS Product Manageranitar@ca.ibm.com**

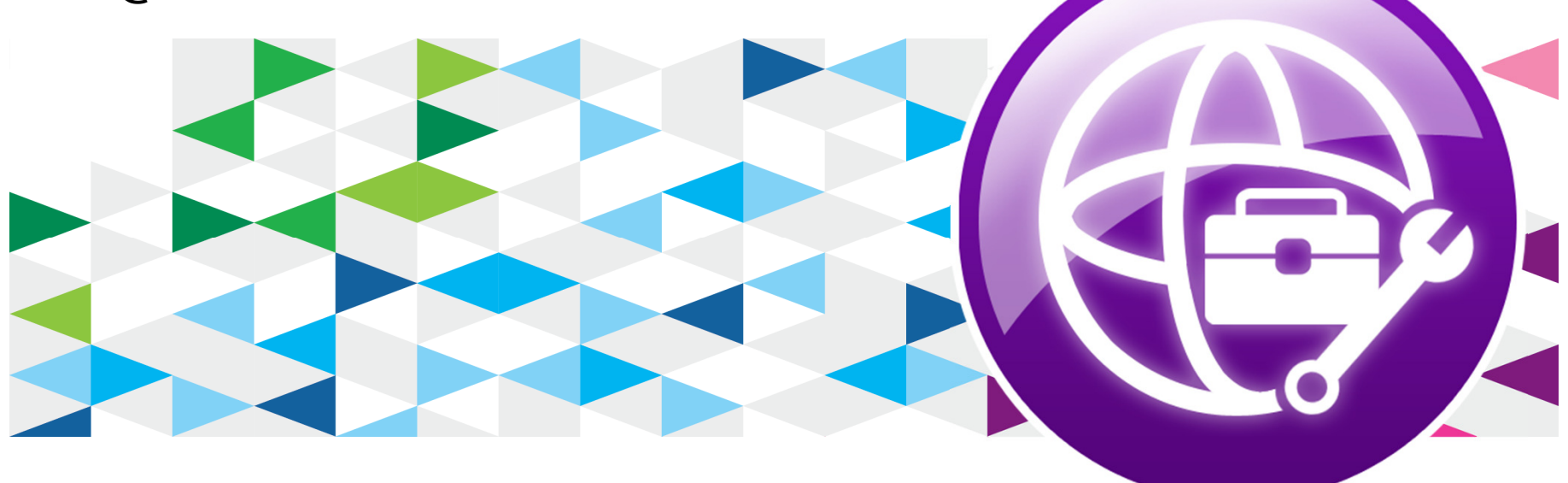

© 2013 IBM Corporation

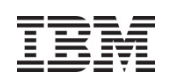

# © IBM Corporation 2013. All Rights Reserved.

IBM, the IBM logo, and ibm.com are trademarks or registered trademarks of International Business Machines Corp., registered in many jurisdictions worldwide. Other product and service names might be trademarks of IBM or other companies. A current list of IBM trademarks is available on the Web at "Copyright and trademark information" at www.ibm.com/legal/copytrade.shtml.

### **WebSphere Application Server Editions**

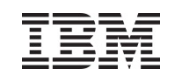

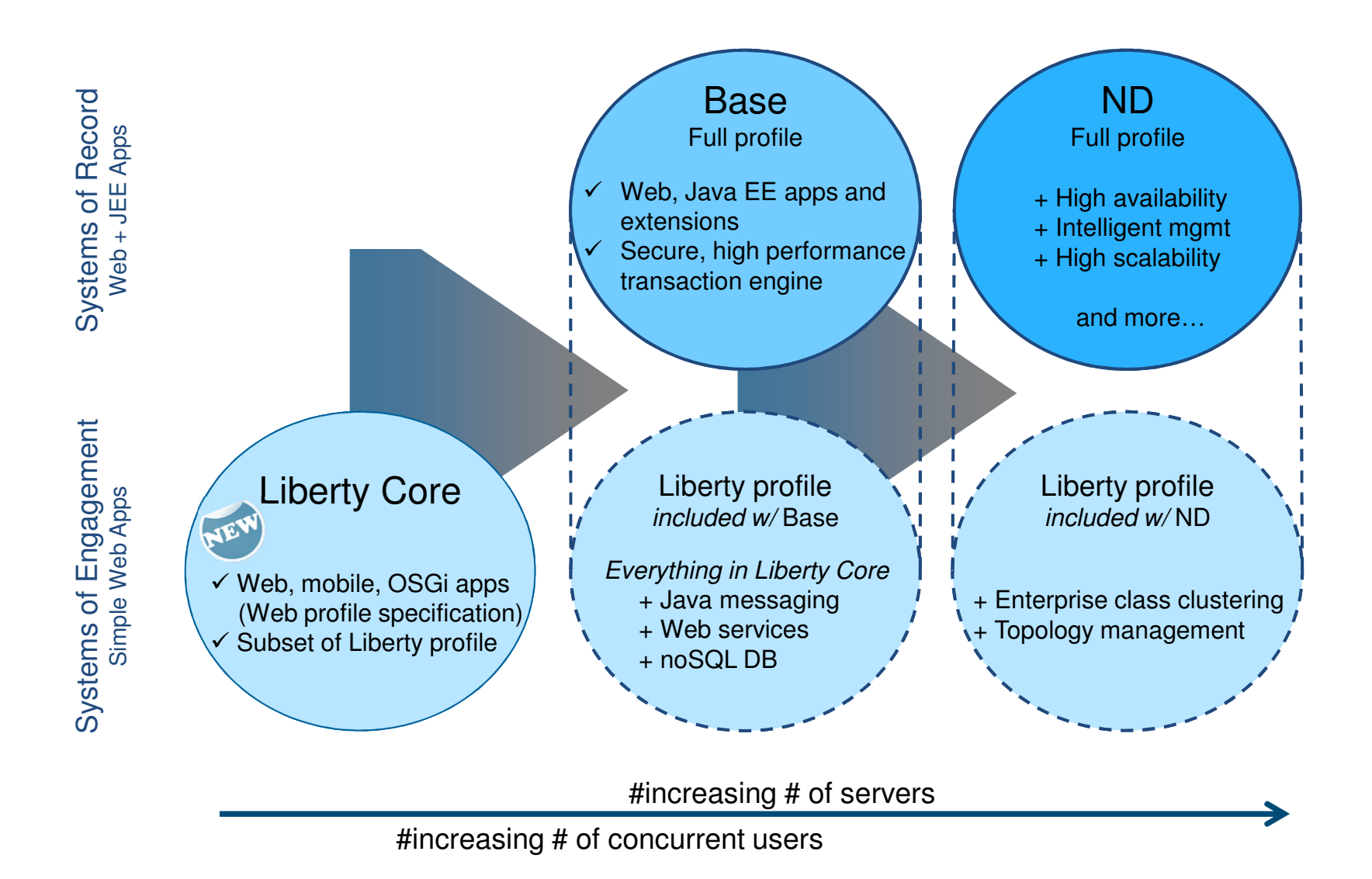

# Right fit development environment

# Tools, Liberty Repository, Ecosystem

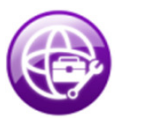

WebSphere Application Server Developer Tools Wizards, content assists, drag&drop capabilityneeded to quickly develop applications

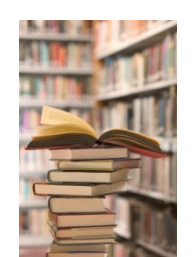

Liberty RepositoryGet the technology you need, when you need it

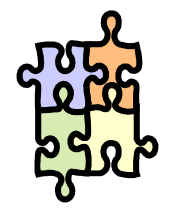

Ecosystem environmentYour choice of tools to compliment your software lifecycle

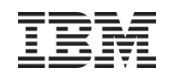

# marketplace

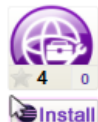

#### IBM WebSphere Application Server V7.0 Developer Tools for Member Company Eclipse Juno V8.5.5

An eclipse Juno SR2 IDE for building and deploying Java EE and Web 2.0 applications to WebSphere Application Server V7.0. For more information about installing this version of...

Application Development Frameworks | Application Server | IDE | J2EE Development Platform | Team Development Tools Web Web Services XML

Last Updated on 11 September 2013 by Eric D. Peters

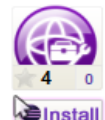

#### IBM WebSphere Application Server V8.0 Developer Tools for Member Company **Eclipse Juno V8.5.5**

An eclipse Juno SR2 IDE for building and deploying Java EE, OSGi and Web 2.0 applications to WebSphere Application Server V8.0. For more information about installing this...

Application Development Frameworks | Application Server | IDE | J2EE Development Platform | Mobile and Device Development | Team Development | Tools | Web | Web Services | Web, XML, Java EE and OSGi **Enterprise Development** 

Last Updated on 11 September 2013 by Eric D. Peters

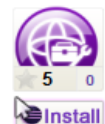

#### **IBM WebSphere Application Server V8.5.5 Developer Tools for ● Member Company** Eclipse Juno V8.5.5

An eclipse Juno SR2 IDE for building and deploying Java EE, OSGi and Web 2.0 applications to WebSphere Application Server V8.5.5. For more information about installing this...

Application Development Frameworks | Application Server | IDE | J2EE Development Platform | Mobile and Device Development | Team Development | Tools | Web | Web Services | Web, XML, Java EE and OSGi **Enterprise Development** 

Last Updated on 11 September 2013 by Eric D. Peters

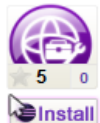

#### IBM WebSphere Application Server V8.5.5 Liberty Profile Developer Tools for Eclipse Juno V8.5.5

An eclipse Juno SR2 IDE for building and deploying Java EE, OSGi and Web 2.0 applications to WebSphere Application Server V8.5.5 Liberty Profile. For more information about...

Application Development Frameworks | Application Server | IDE | J2EE Development Platform | Mobile and Device Development | Team Development | Tools | Web | Web Services | Web, XML, Java EE and OSGi © 2013 IBM Corporation

### **The tools are the same in each version except it includes version specific server**

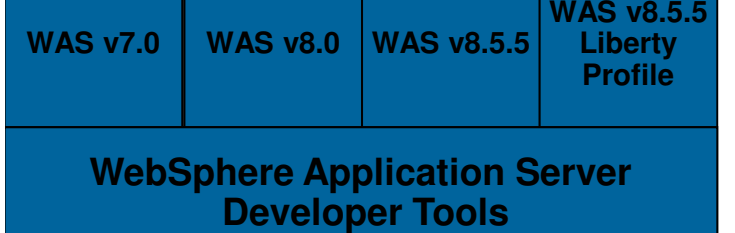

Member Company

# **Tools for the Developer Desktop**

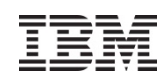

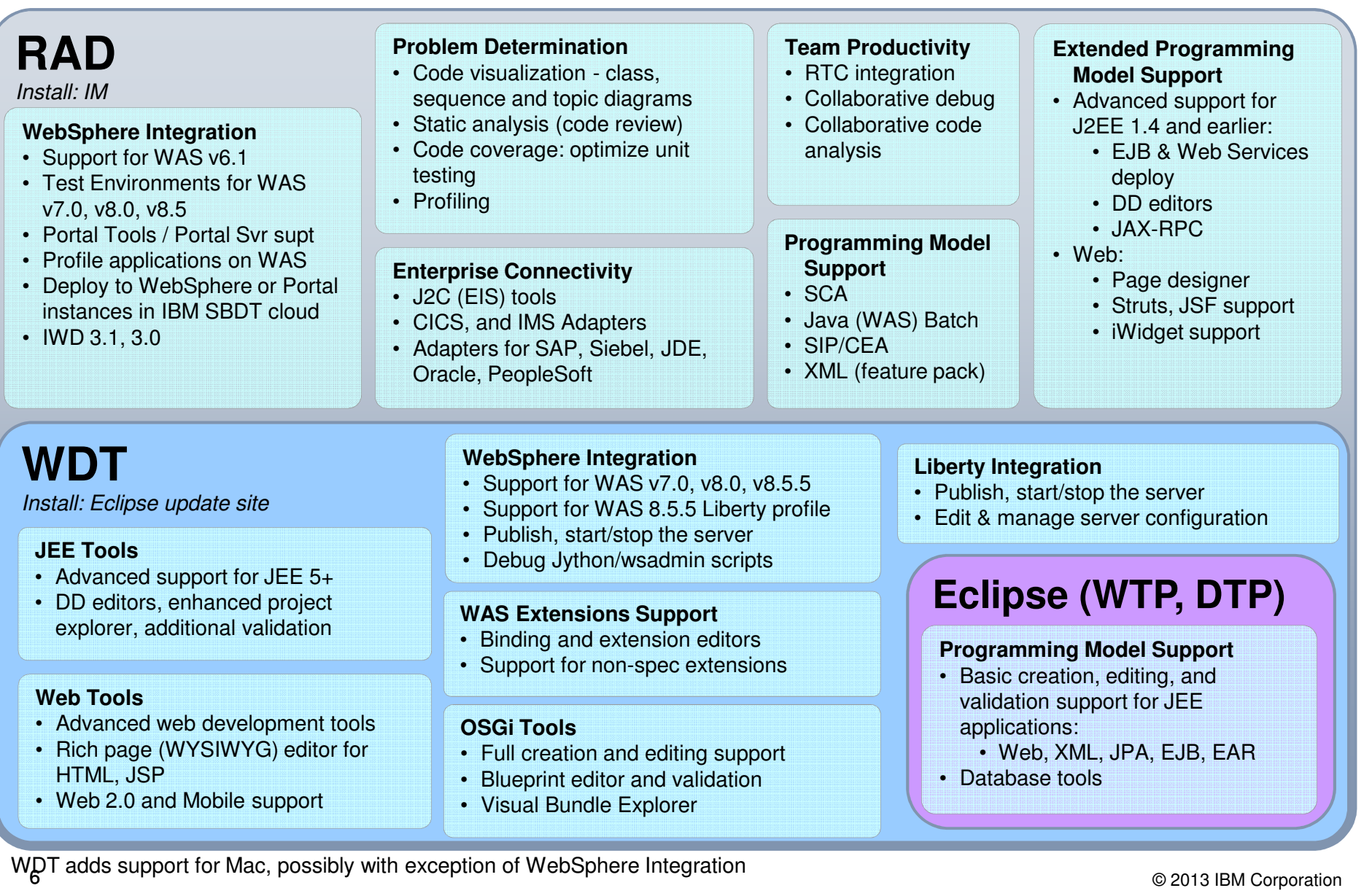

# **WDT: The Right Tools for the Job, With Added Supported ME**

#### The webWeb oriented services Enterprise application services **JPA Create** & edit $\overline{V}$ Validate  $\overline{R}$  Refine & refactor  $\binom{2}{r}$  Publish  $\binom{2}{r}$  Test  $\binom{2}{r}$  Debug **JavaScript** DojoHTML 5EJB**OSGi** JavaA cost effective IDE focused on web application and modern service developmentDesign web, Java EE and OSGi applications with persistence**Servlets** JSPJAX-WSJAX-RS**jQuery**

Available from the Eclipse Marketplace

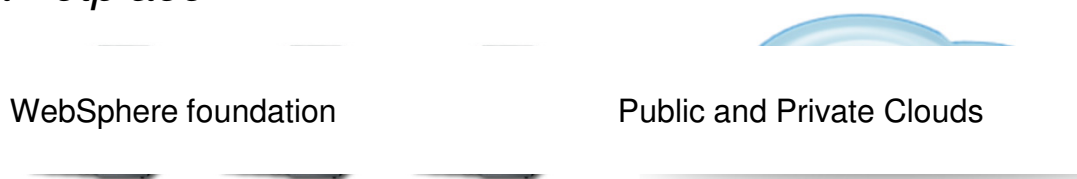

# **Enterprise Application Development with RAD**

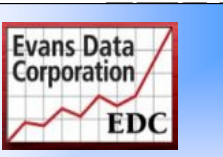

**2012 Evans Data IDE Users Choice Award6 years in a row!**

Optimize team development of robust, high quality, enterprise integrated applications

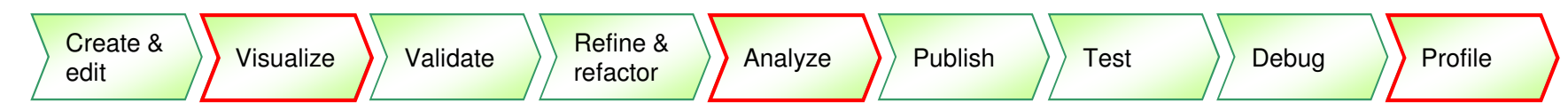

Integrate the enterprise to the social web using state of the art technology

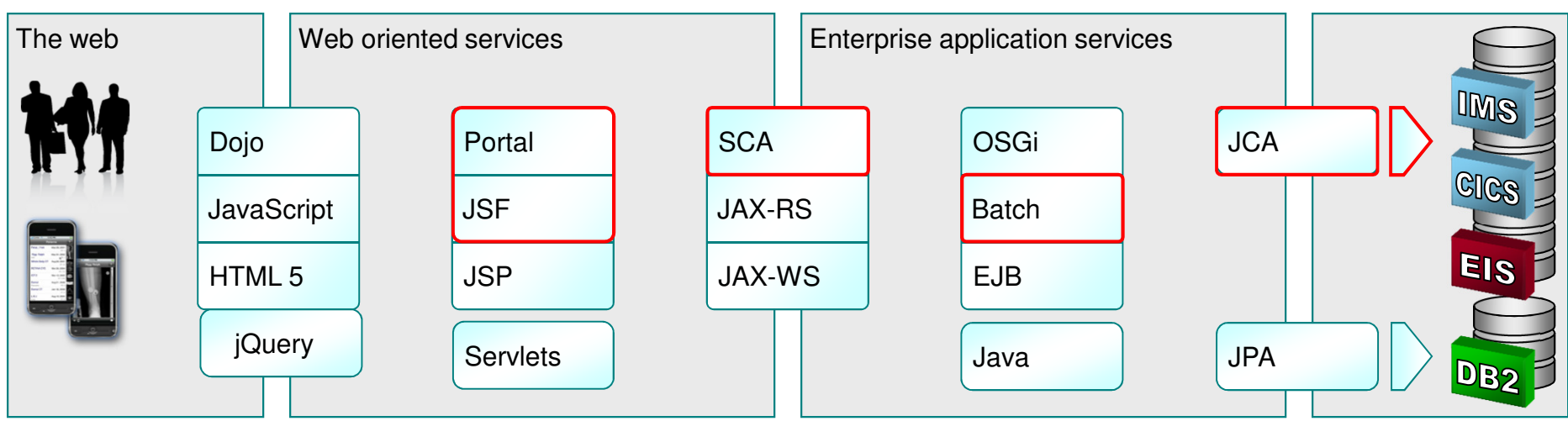

Collaborate with agility, exploiting modern infrastructure and the Cloud

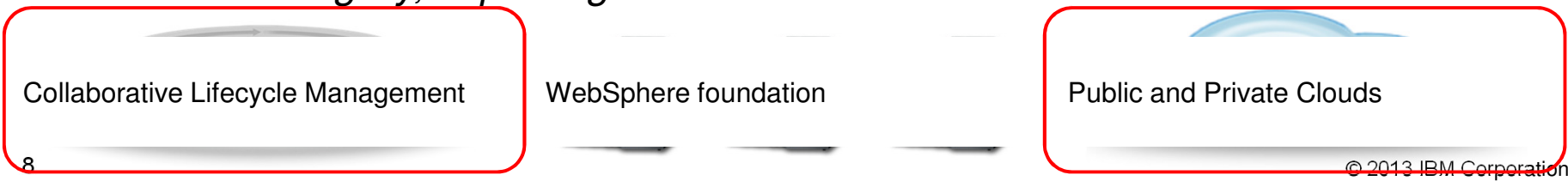

### **WAS v8.5.5 Liberty Profile "Enhanced"**

**Enhanced!** 

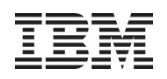

**WAS v8.5.5 delivers significant enhancements to Liberty profile, including new programming models, administration, qualities of service and development tools**

**Dynamic Server Profile** Not static like Web Profile; configured by app at a fine-grained level

**"Developer First" Focus**

New!

 Simplified, shareable XML server config. New integrated messaging server, DynaCache support, new prog. models, such as Web Services, JMS & EJB-Lite.

**Start fast, run efficiently** Starts in <3s; Mem footprint <50MB; (TradeLite benchmark)

**Enhanced! Integrated tools** Powerful tools in WDT Eclipse feature. Enhanced for v8.5.5 prog models, Maven integration, ++

New! **Web Profile Certified** Create web apps for the Java EE Web Profile standard.

### **Unzip install and deploy**

 IM or unzip to install. New option to deploy "server package" of app + config + required subset of server runtime for highest density deploy

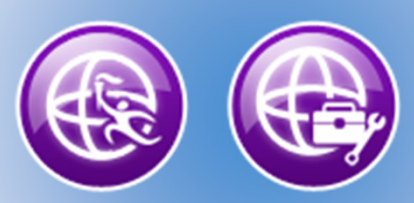

**WAS v8.5.5 Liberty Profile & WAS Developer Tools for Eclipse (WDT)**

> **Liberty Extensions**Add custom features and

 components via Liberty extensions interface

integrate 3rd party

**Small Download**50MB for Web Profile features

**Dynamically Extensible** Install new features from repository (local or remote) with no svr restart

**Enhanced!** 

New!

New!

**Lightweight cluster Mgmt**Liberty servers can join a lightweight cluster for workload balancing and high availability

**Fidelity to full profile WAS** Same reliable containers & QOS. Develop on Liberty profile and deploy to Liberty or full-profile WAS

### **Liberty v8.5.5 Feature Set**

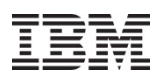

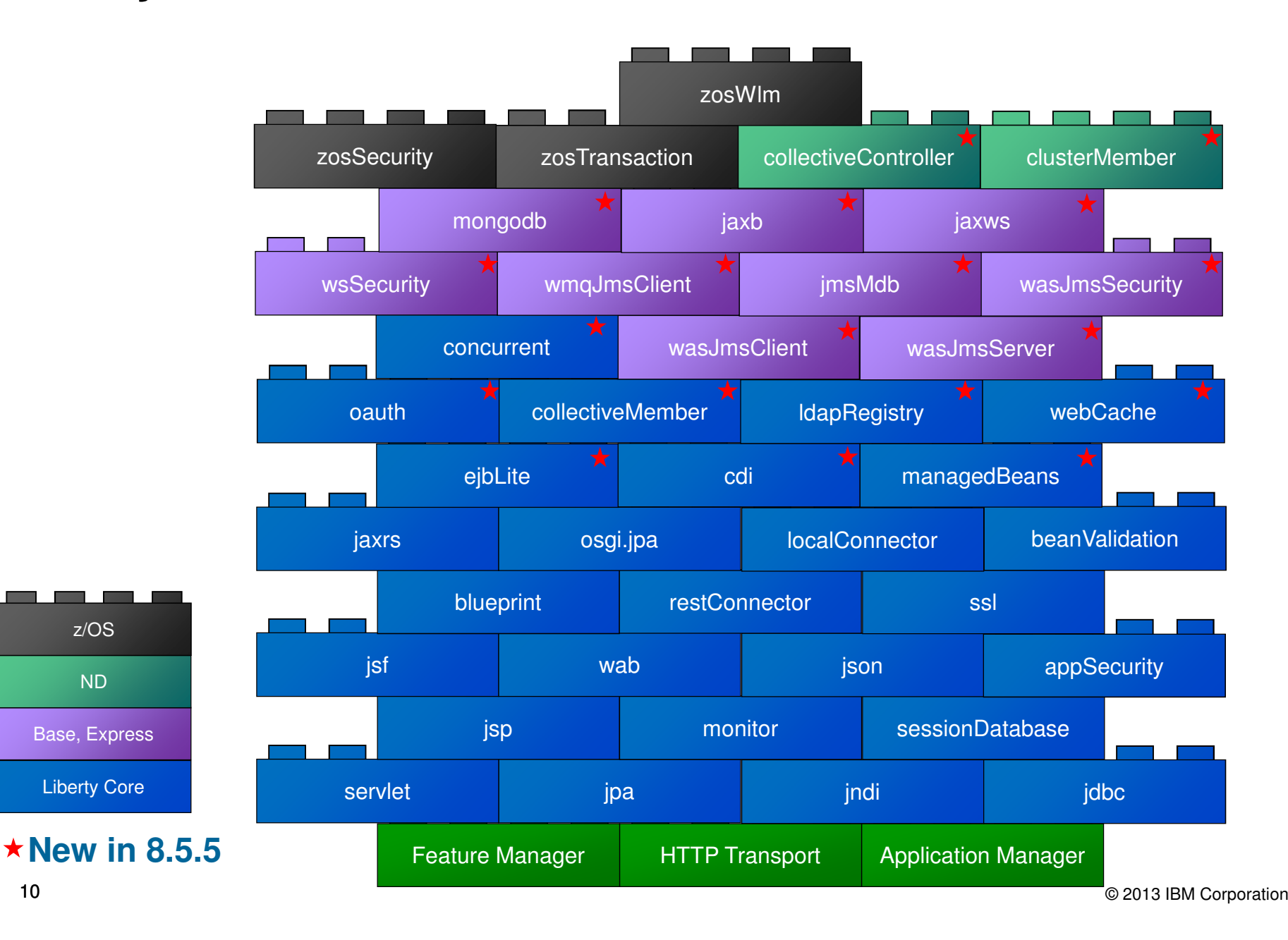

10

### **The Simple Things**

- The tool's primary goal is to expose the runtime's simplicity:
	- ‒ Show information where and when you need it
	- ‒ Add actions where you expect and save clicks
	- ‒ Match the runtime's simplicity, which often means minimal UI
- Need to know what features are enabled or what port number is used? The server configuration is shown directly in the New Server wizard and Servers view

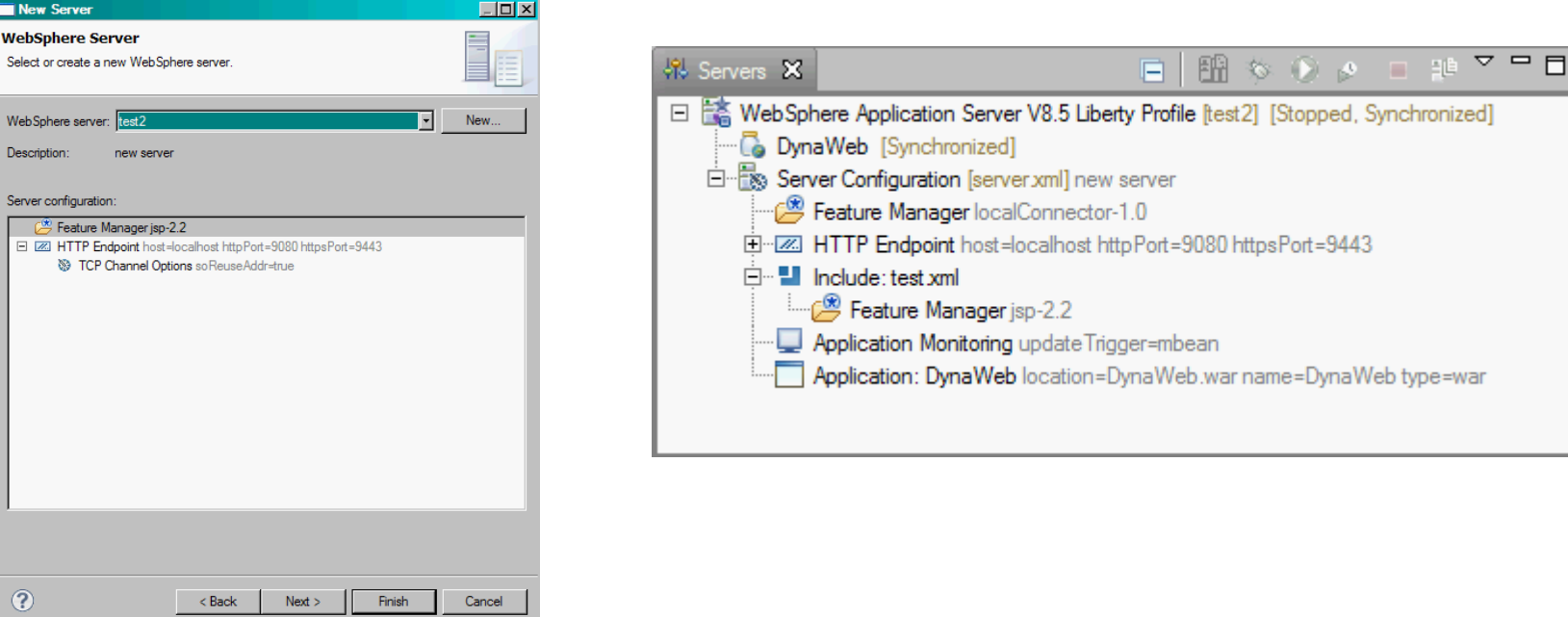

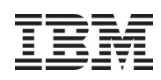

# **Automatic Provisioning**

• Tools automatically provisionrequired features when anapplication is deployed

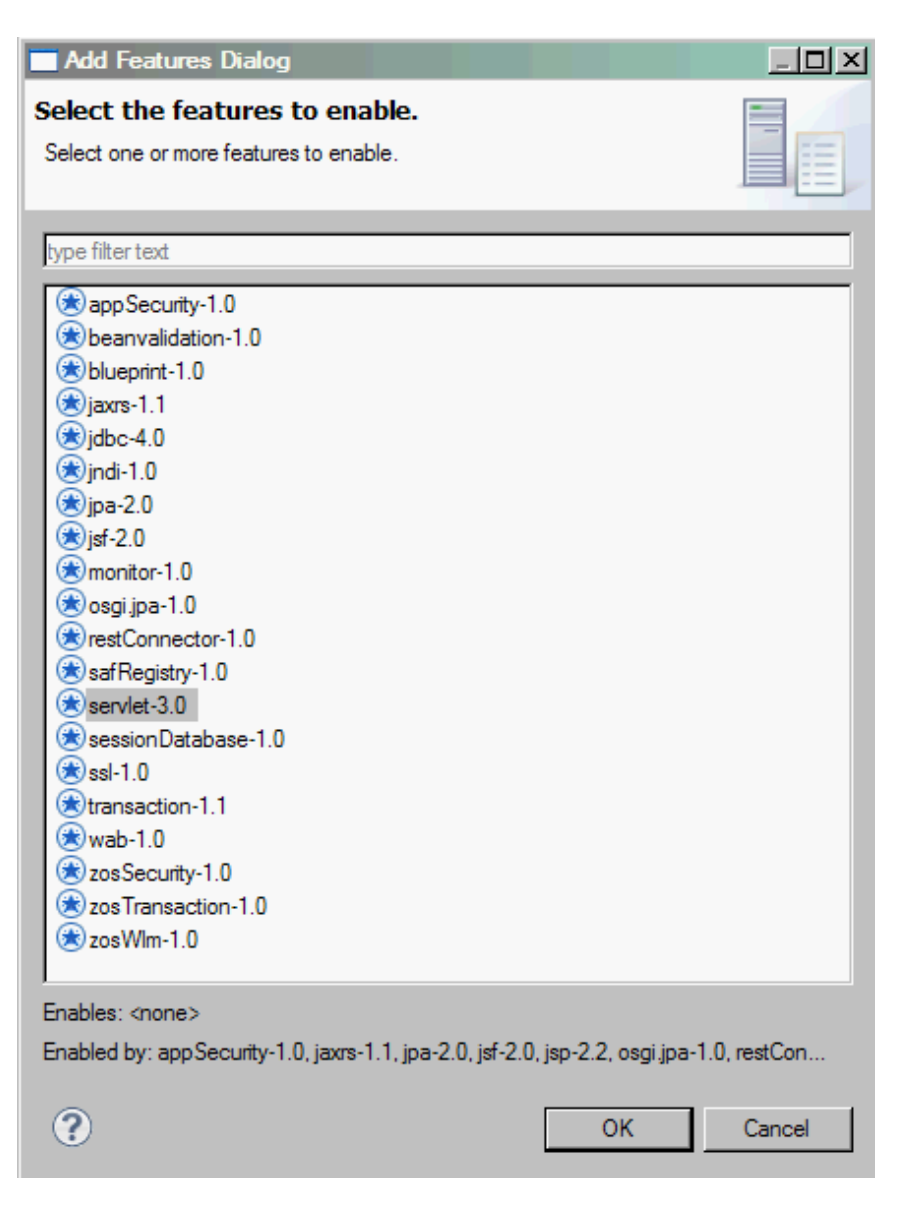

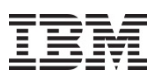

- Editing configuration is at the heart of working with any server
- Even with the simplicity of Liberty's configuration, a powerful configuration editor can be very helpful:
	- ‒ Source view with content-assist
	- ‒ Design view for advanced editing
	- ‒ Integrated support for features, variables, references, …

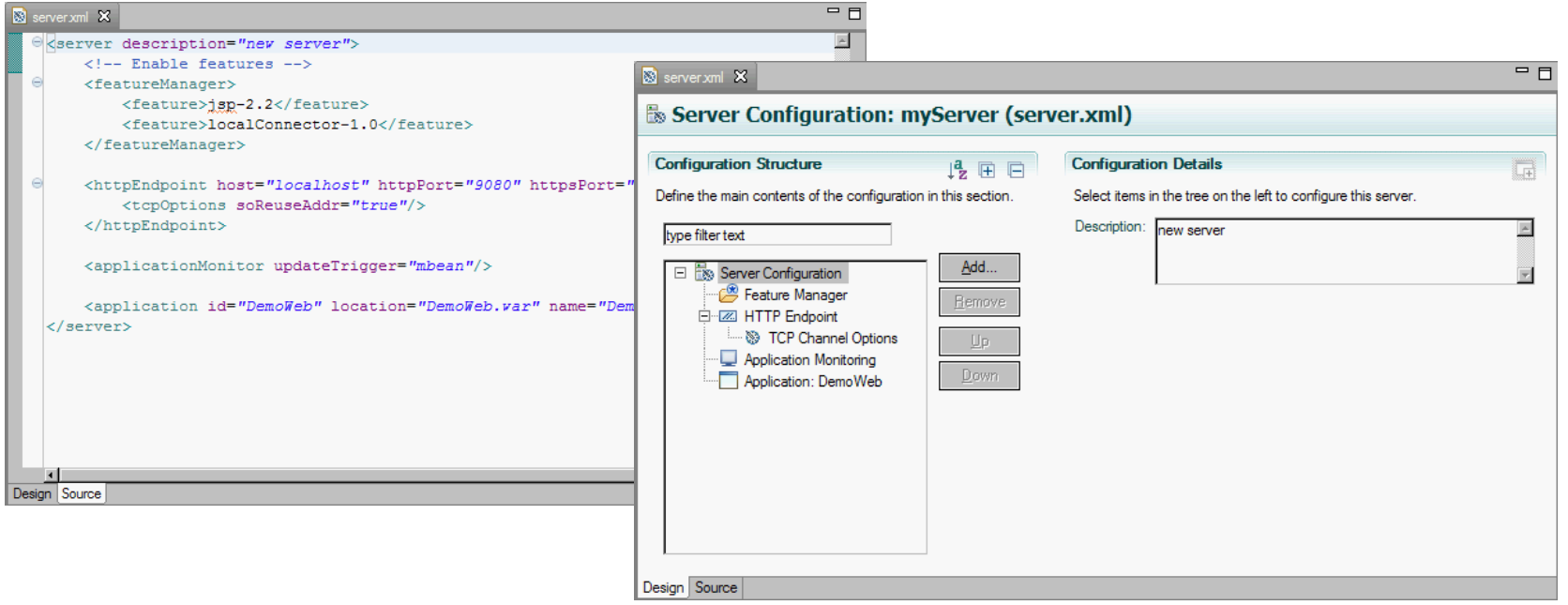

#### © 2013 IBM Corporation

### **Handling Variability**

- The server configuration supports built-in and user-defined variables in the configuration: paths, ports, ids, …, anywhere
- Configuration editor supports this in both source and design views:
	- ‒ Content assist in either view
	- ‒ Browsing for location supports variable and relative (or absolute)paths
	- ‒ Hover-help shows resolved values
	- ‒ Easy support for defining variables

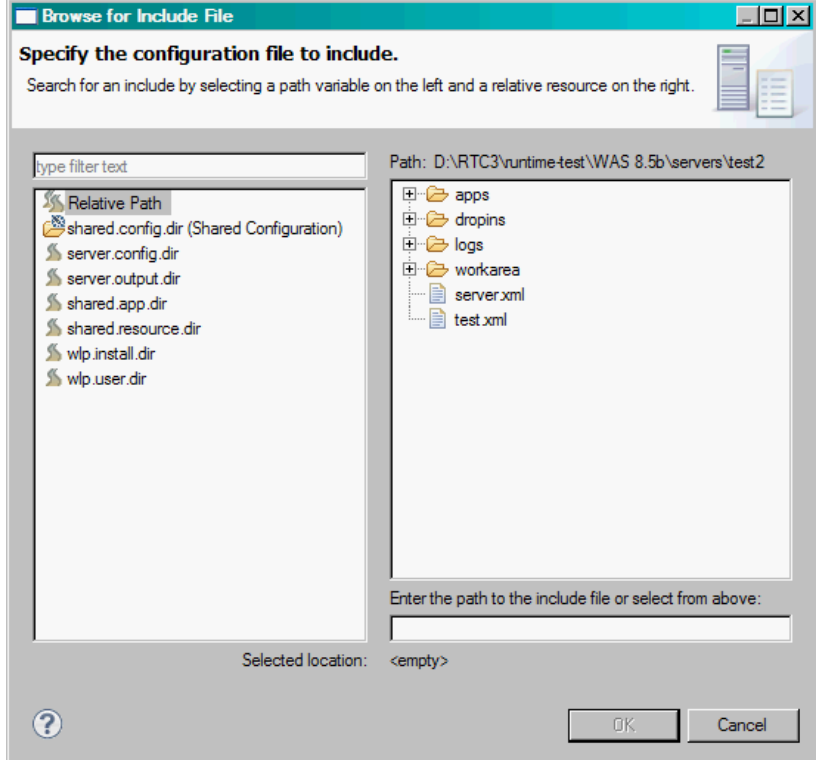

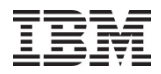

### **References and Ids**

- Elements in the configuration can be nested (for simplicity) or referred to by id (for sharing)
- Editor supports both, in either view
- Browse for references (or variables)

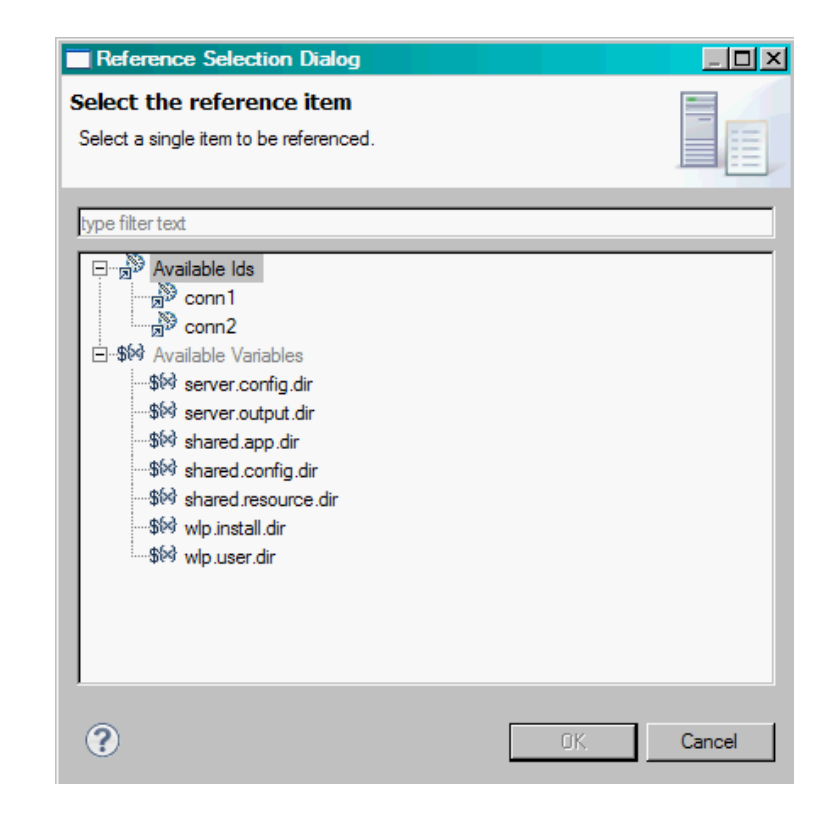

# **Web and Mobile development**

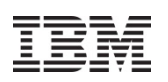

### • **Classic Web and Web 2.0 application development**

- Source editing
- HIMI 5 CSS – HTML5, CSS3, Dojo, JavaScript, JSON tools
- Daia taale, custam hui – Dojo tools, custom builds, unit testing
- Web Preview Server
- JavaScript debugging
- JSF 2.0 tools
- Mobile web development
	- Mobile Web applications with a the jQuery and Dojo mobile library
	- Rich - Rich Page Editor extended with target device form factors
	- Rrows - Browser-based, simulated device application testing

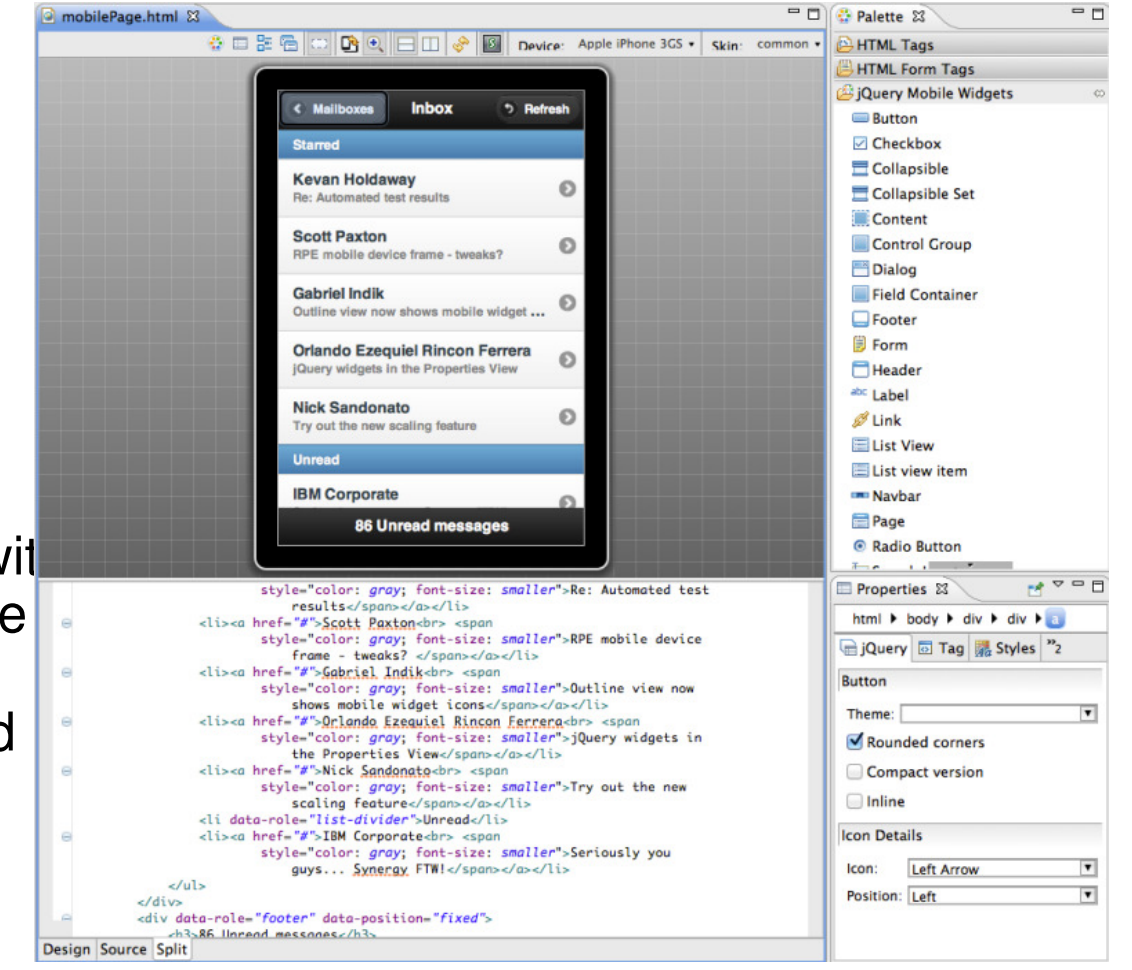

### **Rich Page Editor**

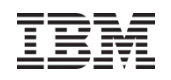

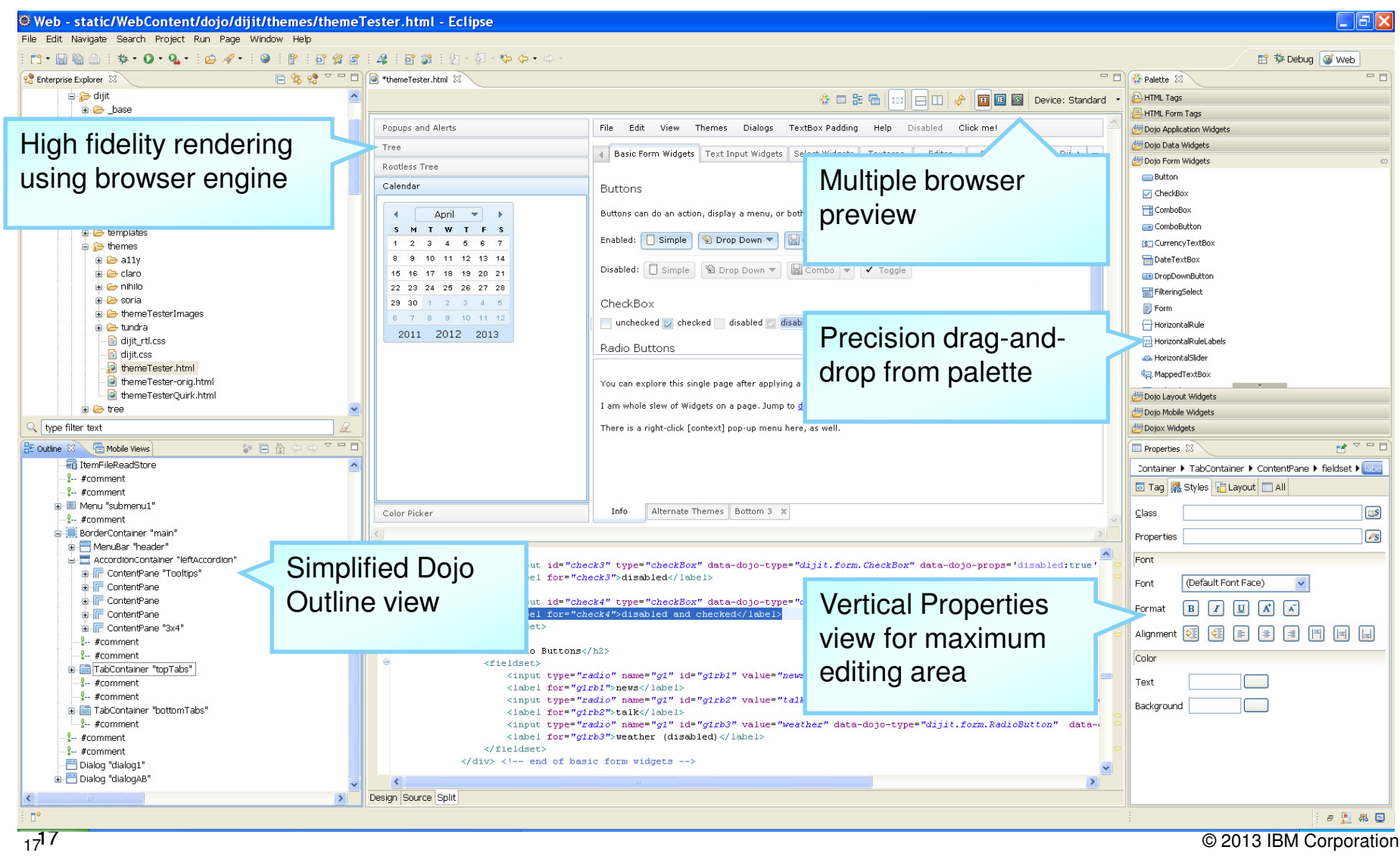

## **Source editing tools**

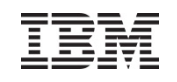

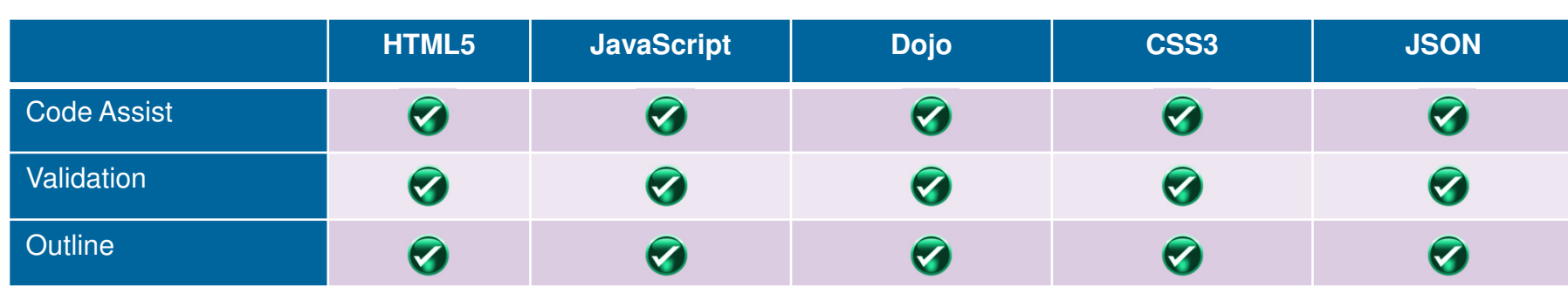

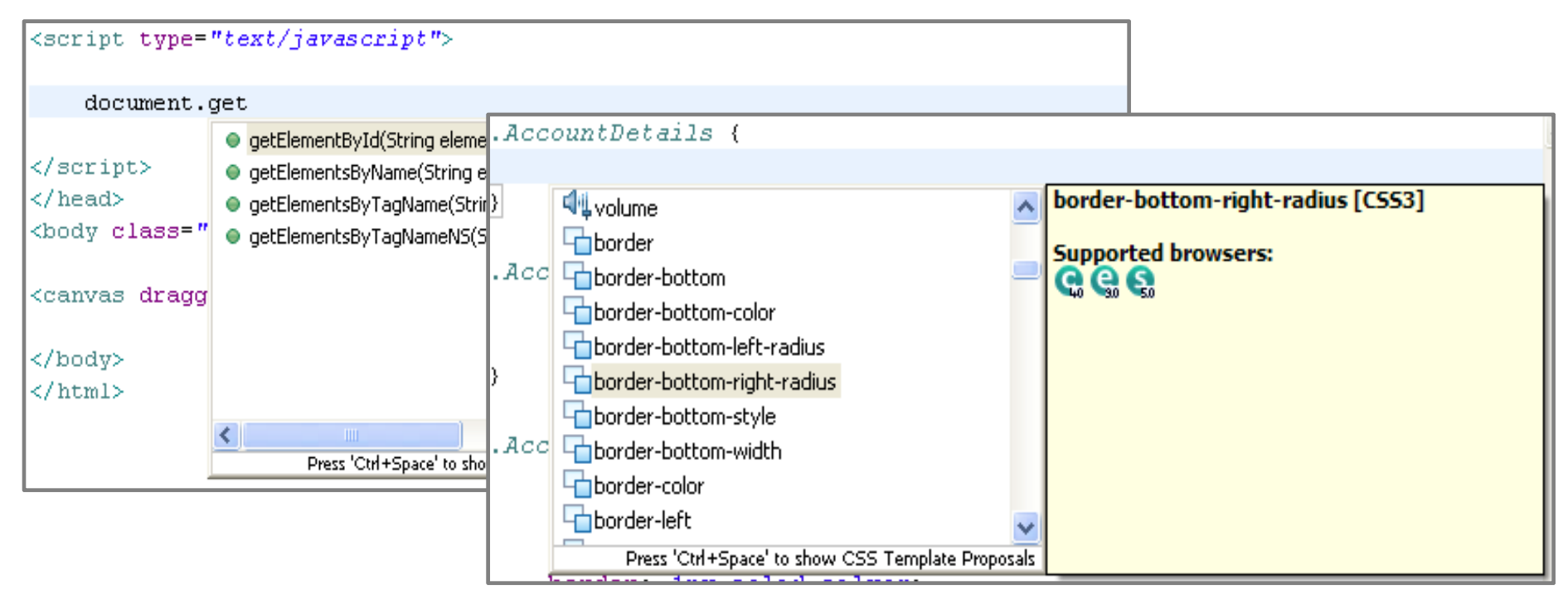

# **jQuery Mobile Development**

- Unified editing experience through Rich Page Editor
- $\bullet$  Instant graphical feedback for jQuery selectors using "jQuery Smart Highlights"
- $\bullet$  Over 20 reusable & extensible mobile web patterns to speed up development
- $\bullet$  Drag & drop and visualize mobile widgets from the palette
- Content assist for jQuery API in source editor
- New wizards for jQuery Plugins & widgets creation
- $\bullet$ In-editor "device" rotation and scaling

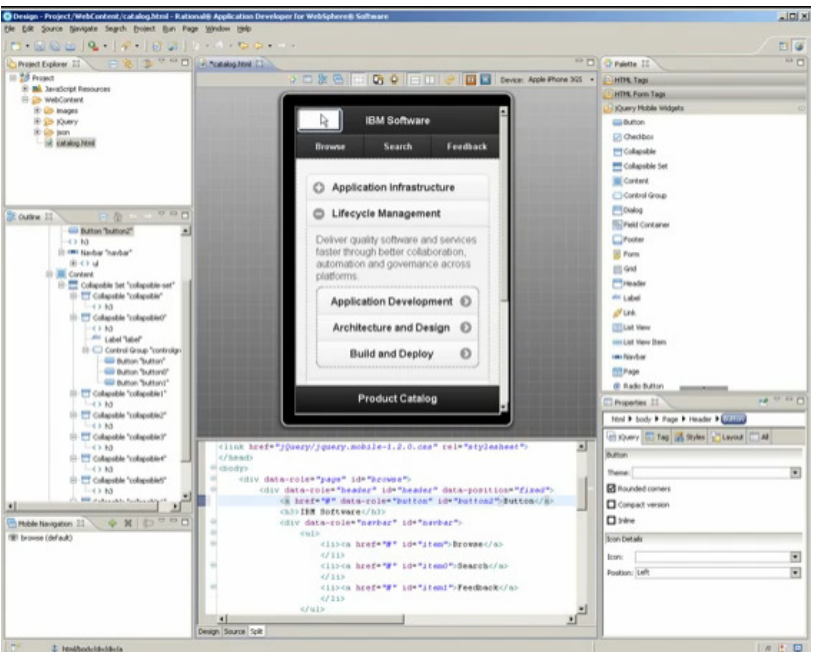

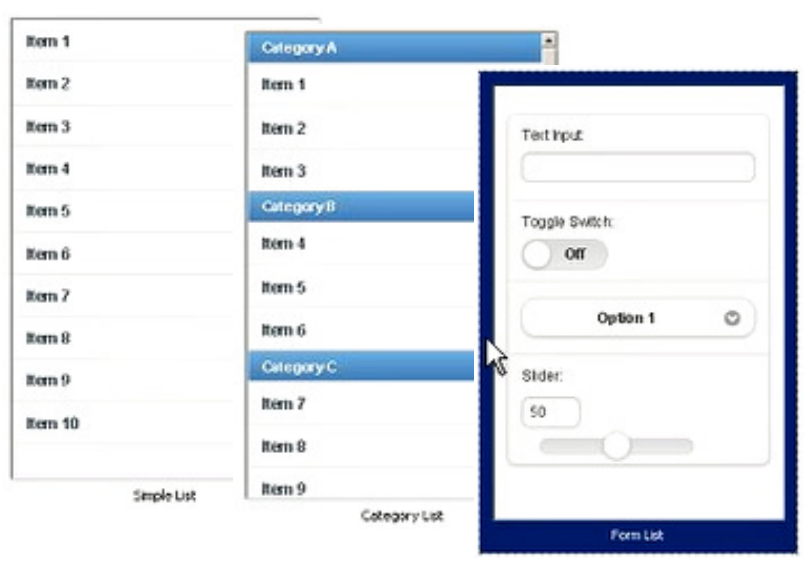

**Mobile web patterns**

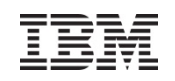

- Content assist and as you type validation
- • Quick fixes for code and project configuration
- Advanced refactoring options to allow you to modify and maintain code in an iterative manner
- Annotation view to manage and modify annotation properties
- • More flexible assembly of modules into EARs.
- 20 © 2013 IBM Corporation• Develop EJBs directly within Web projects (for WAS v8).

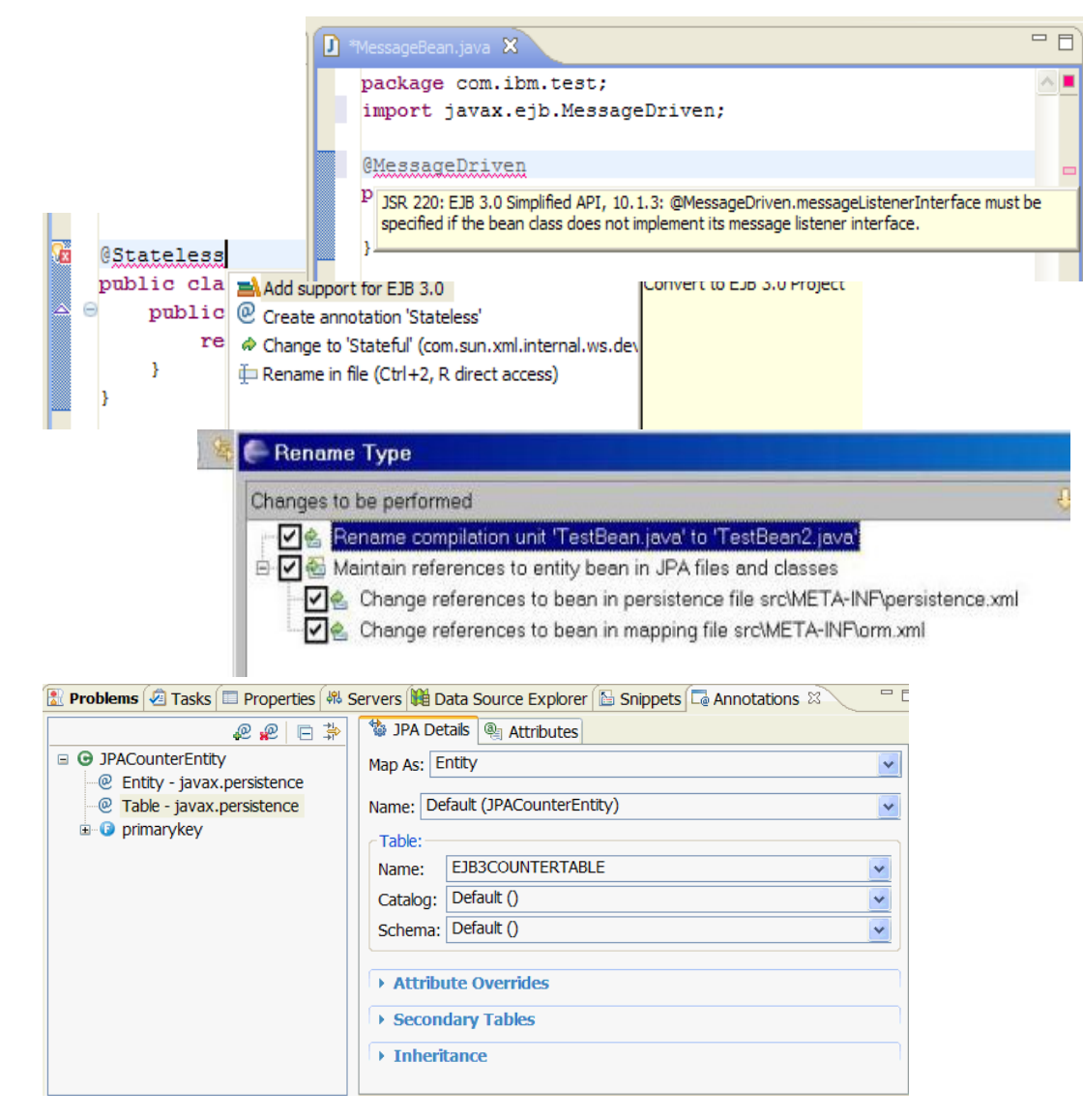

### **Java Persistence Architecture (JPA)**

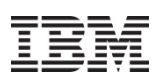

 $\mathbf{x}$ 

- Create and automatically initialize mappings
	- ‒ Top-down: Create new database tables from existing entity beans.
	- ‒ Bottom-up: Create new entity beans from existing database tables.
	- ‒ Meet-in-the-middle: Define mappings between existing database tables and entity beans.
- Generate entities > Create beans > Filter results

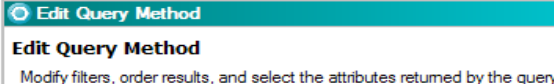

Query Method Name: getDepartment

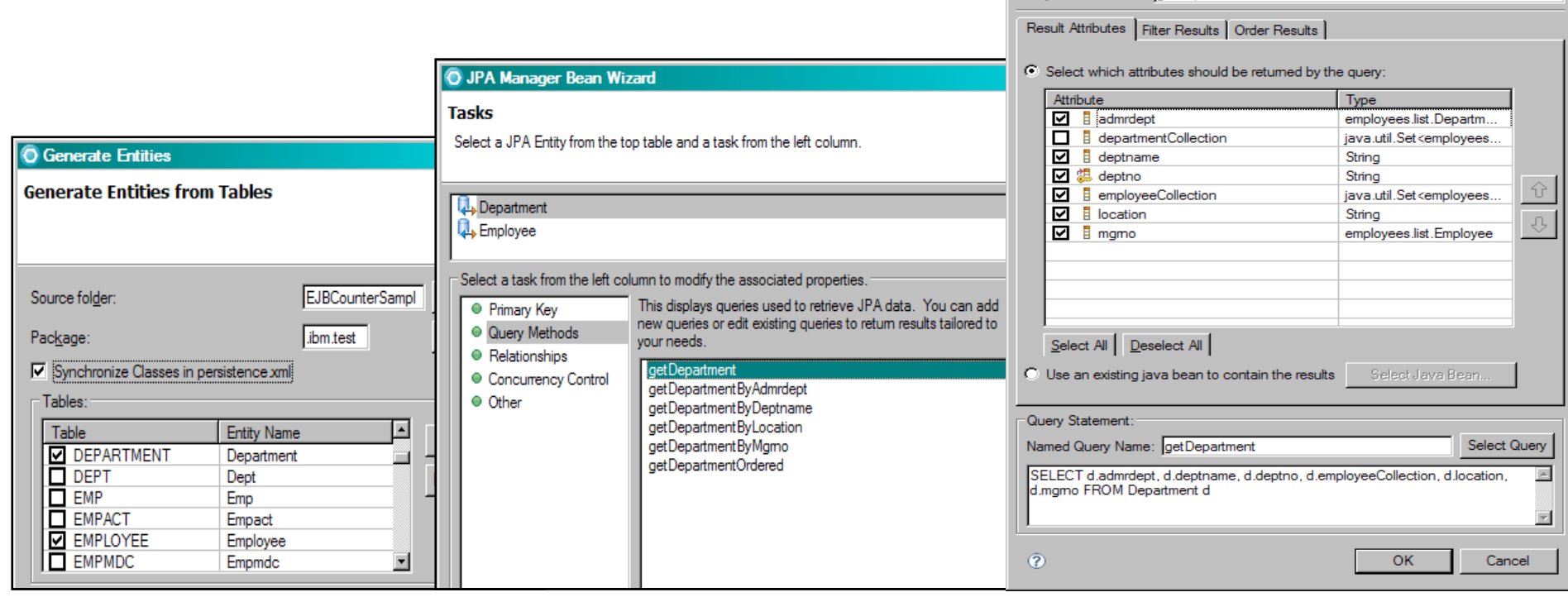

© 2013 IBM Corporation

### **Code visualization**

**RAD**

- Visualize Java classes, EJBs, JPA beans and web services.
- $\bullet$  Diagrams include class, sequence and topic.
- RAD supports visualization.
- RSA supports full modeling.

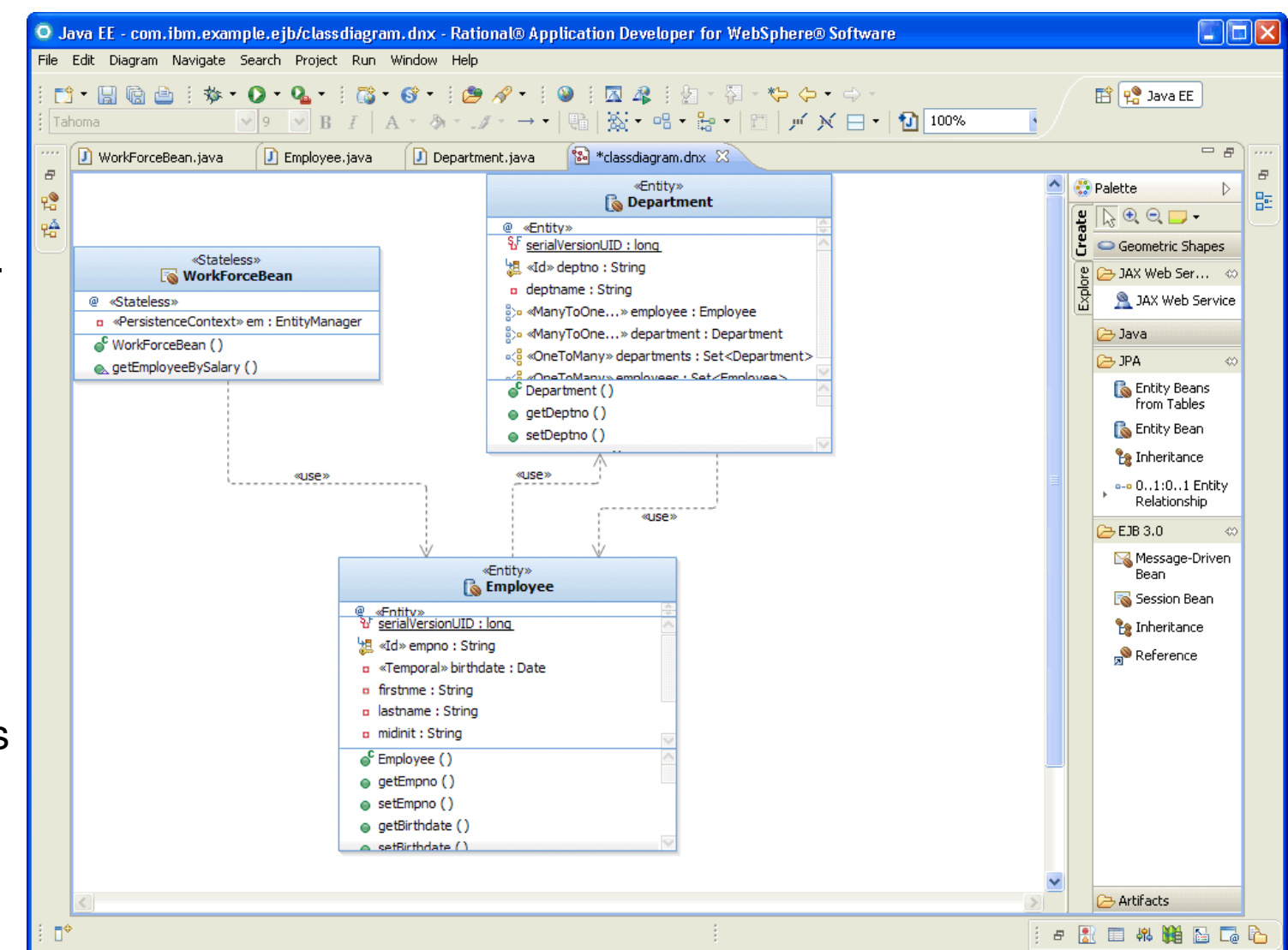

© 2013 IBM Corporation

#### © 2013 IBM Corporation

### **Code quality assurance**

- Analyze Project/Workspace to find problems of various types:
	- ‒ Globalization
	- ‒ J2EE & J2SE Best Practices
	- ‒ J2EE & J2SE Security
	- Naming
	- ‒ Performance
	- ‒ Private API
- • $Over 200+ rules$
- Produce interactive reports with violations and metrics
- Provides explanations, examples, and quick fixes for problems
- Allow users to create, enable and disable validation rules
- Allow users to create their own rules based on rule templates
	- ‒ Complete Code Review

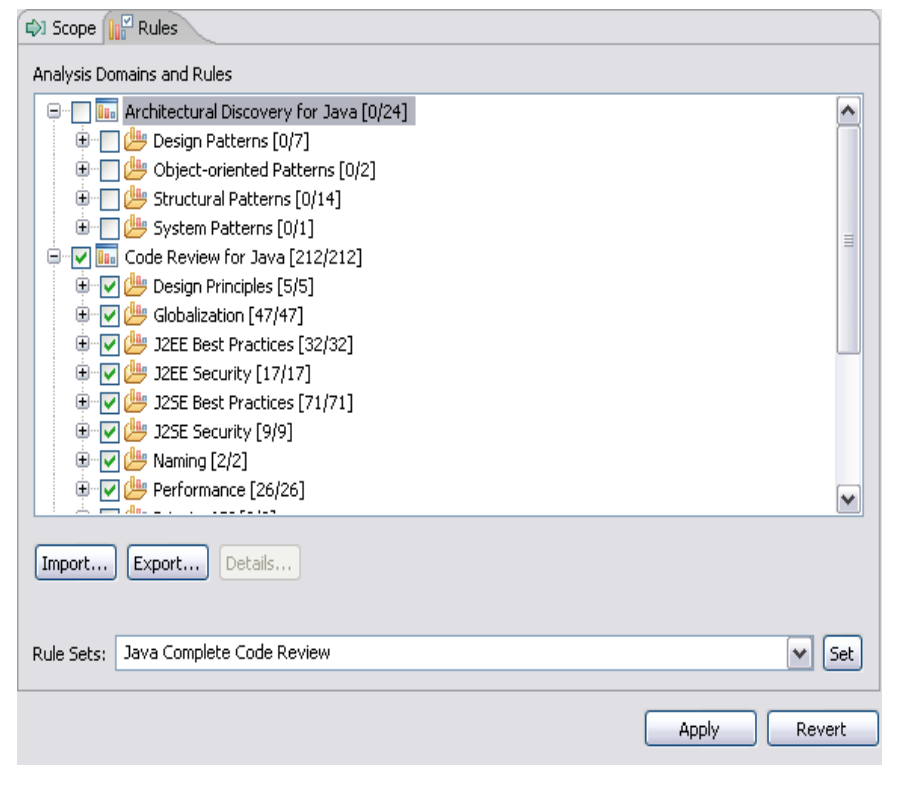

**RAD**

**RAD**

- Get detailed information on code paths traversed or not during program execution
- As users interact with a web app, the user will see coverage statistics get dynamically updated as they run through certain scenarios (instead of waiting for user's app to complete).
- Powerful tool to help determine xUnit test coverage, potential dead code
- Command line and Ant capability for build integration
	- ‒ JUnit, code coverage data collection and html report generation

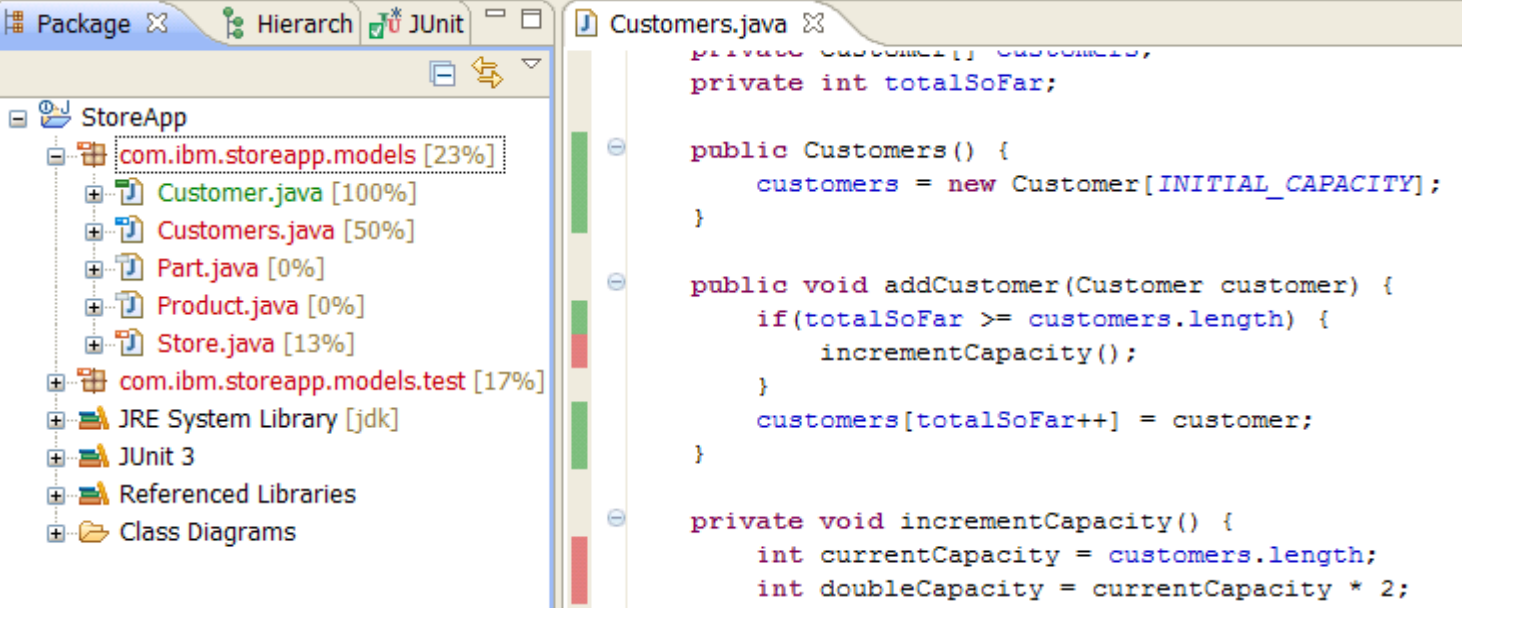

### **Code coverage comparisons**

- Select any two code coverage reports and request a comparison.
- Eclipse and HTML comparison reports are available.
- Start with aggregate comparison data and drill in to find the hot spots.

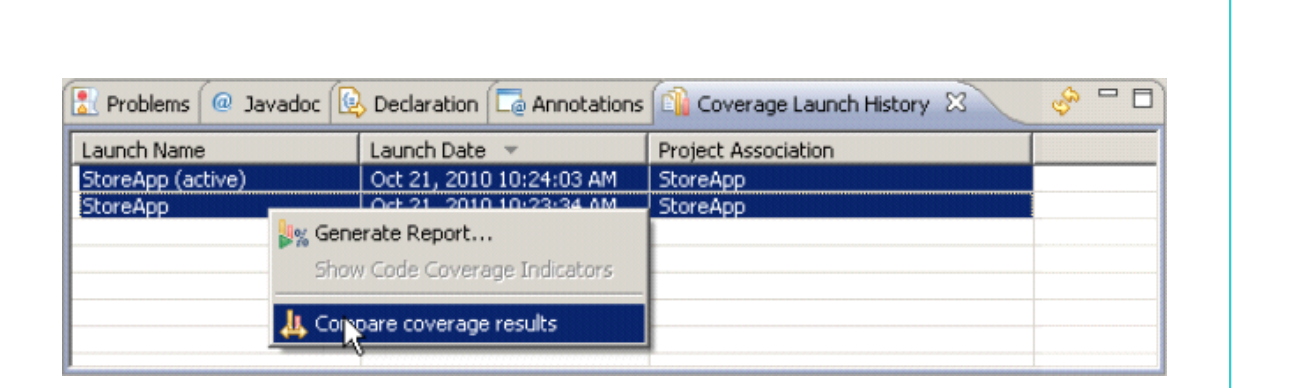

#### **Code Coverage Comparison Summary** Coverage comparison report for StoreApp

Element Covered Lines Coverage **Total Lines** 17% E E [StoreApp] com.ibm.storeapp.models.test 11 64 0% F 7 TestProductsImproved.java ň 23 E T TestProducts.java 0% n 19 T TestCustomerImproved.java 100% (100)  $11(11)$ Ŵ 11  $0\%$  ( $-100$ ) TestCustomer.java  $0(-11)$ 11 [StoreApp] com.ibm.storeapp.models 88  $31\%$  (8)  $27(7)$ 13% 田 门 Store.java 7 54 El 11 Product.java 0% O 6 田 T Part.java  $0%$  $\Omega$  $\mathbf{a}$ 日 7 Customers.java  $\frac{100\%}{50}$  (50) **PA**  $14(7)$  $14$ **⊞ ම** Customers  $\frac{100\%}{50}$ **VA**  $14(7)$  $14$ 田 7 Customer.java 100% 6 6 Q The numbers in parenthesis show the change in the report values between the current and last report.

### **RAD**

日调相图

### **Code coverage comparisons – HTML**

**RAD**

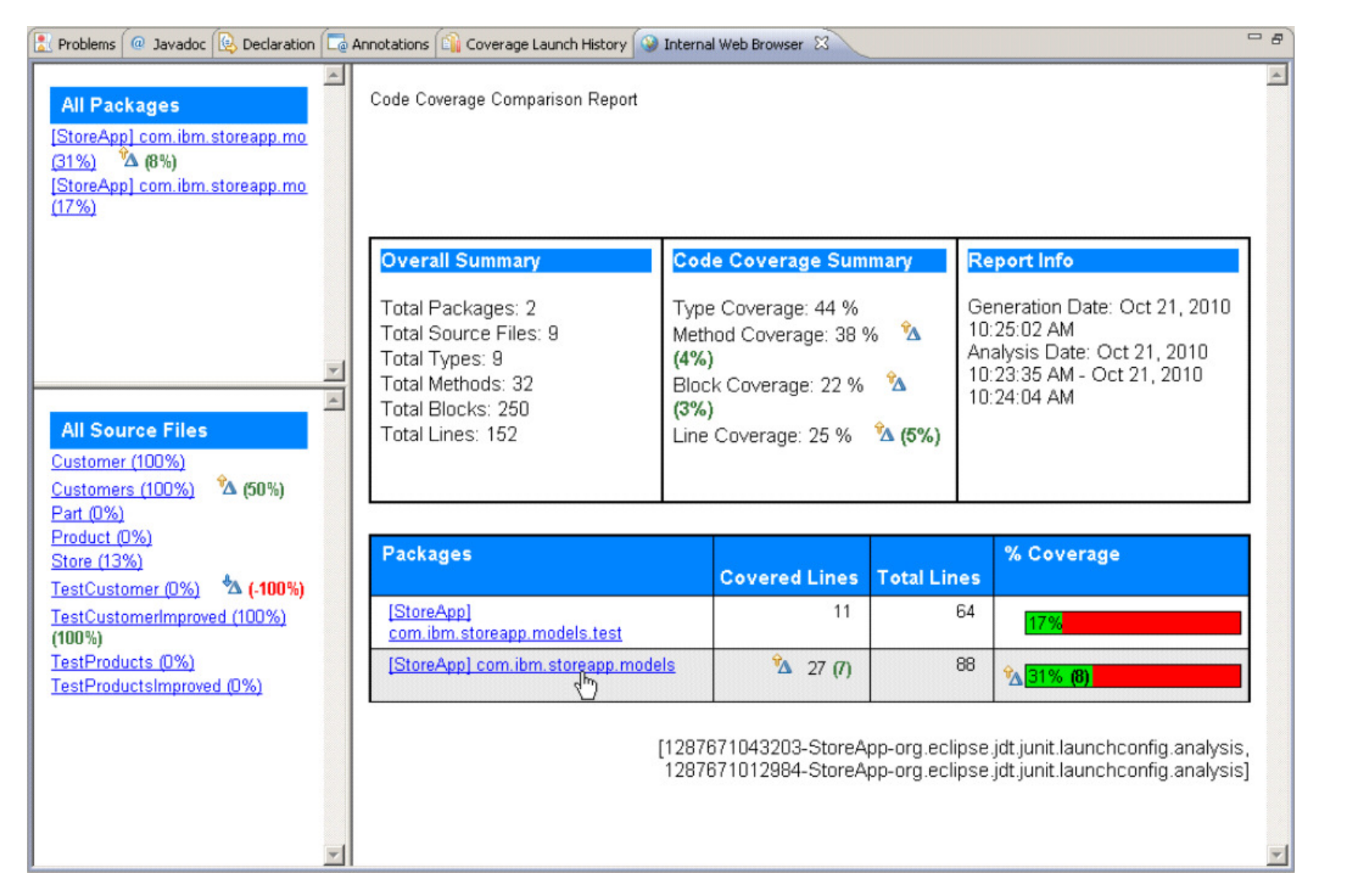

## **Performance and memory diagnosis**

**RAD**

- Analyze
	- ‒ Tables and graph views to analyze profiling data
	- ‒ Tune Java code to address performance & memory issues
	- ‒ Timing
	- Memory usage statistics
	- ‒ Live heap instance data
- • Launch WAS in Profile Mode
	- ‒ Execution time
	- ‒ Memory usage
	- ‒ Threads
	- Profiling Quick Start wizard guides you thru common profiling scenarios and configures initial settings appropriately.
- $\bullet$  Heap instance data roundtripping
- 27<br>
mroboo • Probekit – Write your own probes

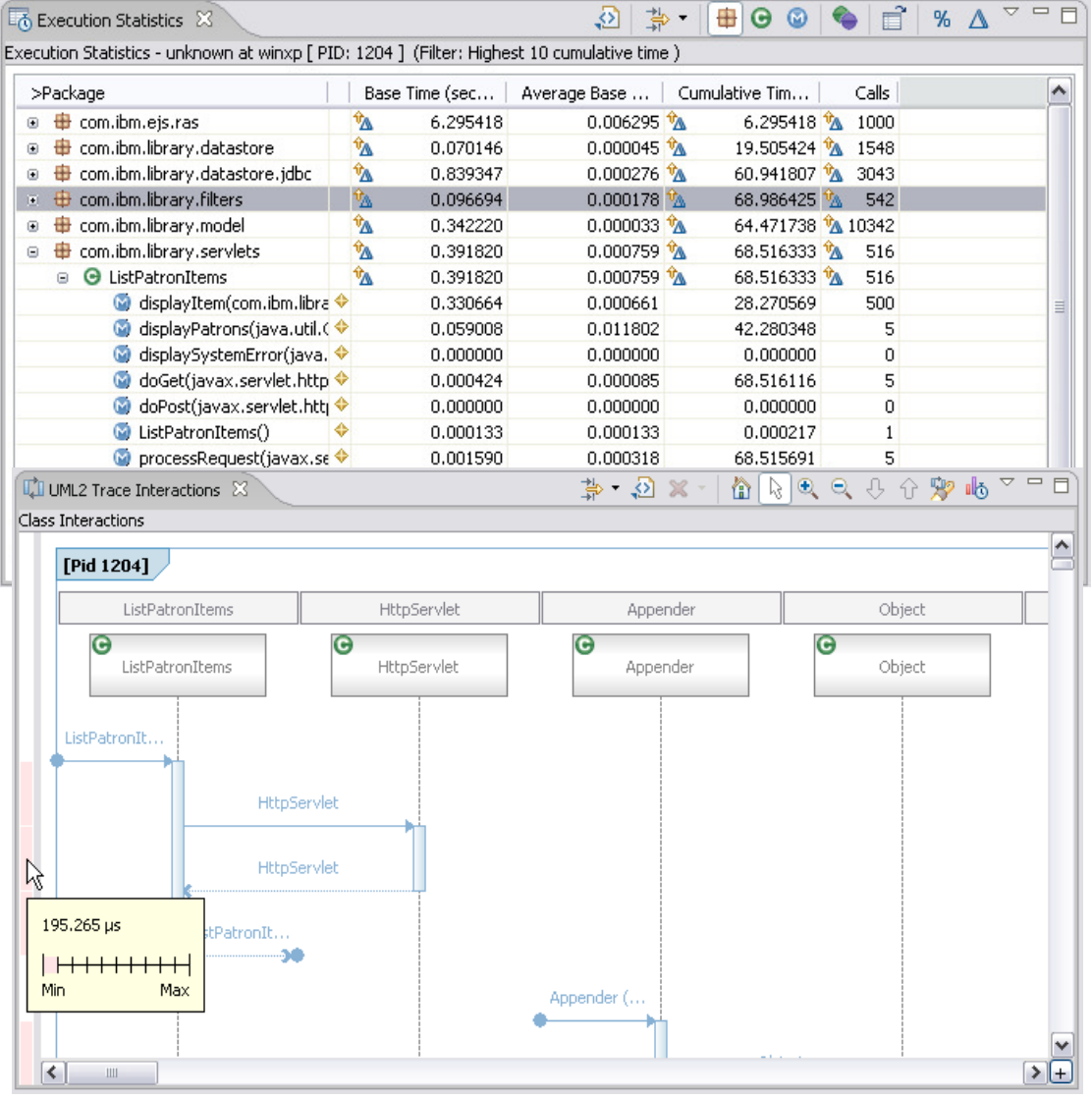

### O Profiling Quick Start Wizard

### **Method of Profiling**

Here we will select the type of profiling data to collect, based on the type of problem that needs solving.

Profiling allows you to identify and eliminate performance problems. Select the performance issue below:

 $C \ll \mathcal{C}$  My application is slow

There's a performance bottleneck that is causing transaction throughput to be limited, or is hurting application response time.

O  $\triangleq$  My application takes up too much memory

There's a memory leak causing out of memory errors or inflating application size. The amount of memory used in application sessions is too high causing the number of concurrent sessions to be limited.

**O** <sup>@</sup> My application experiences long pauses independent of CPU activity

There are long pauses or hangs in the application that do not seem to be related to processor usage, but rather to thread contention, such as blocked threads or race conditions.

<u>**RAD**</u>

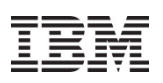

Migrate applications from WebSphere & other Java EE application servers to WebSphere faster with minimized risk

- •**Support for Tomcat migration to WAS v8.5**
- •Migrate applications from older releases to WAS V8 or V7
- • Migrate from Oracle or JBoss faster and easier to WAS V8.5 Beta, V8 or V7
	- ‒ Migrate applications up to 2x as fast
	- Migrate web services up to 3x as fast
- • Application Migration Tool
	- ‒ Analyzes source code to find potential migration problems:
		- > Removed & deprecated features
		- > Behavior changes
		- JRE 5 & JRE 6 differences
		- > Java EE specification changes or enforcements
	- Capable of making some application changes
	- − Provides guidance on how to make required changes<br>▼ Works with Eclinse, WebSphere Developer Tools (WI
	- Works with Eclipse, WebSphere Developer Tools (WDT) or Rational Application Developer (RAD)

**Get the Tool at No Charge**: http://ibm.co/hqfkdj

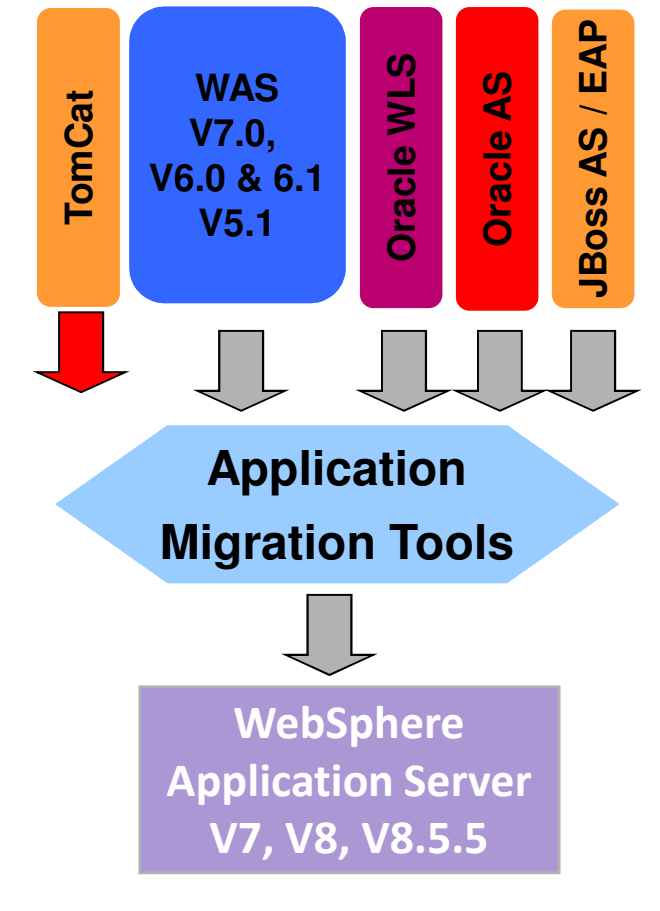

 $\checkmark$ - Tools support available in RAD

© 2012 IBM Corporation

29

# **Repository for Extending the Liberty Profile Runtime**

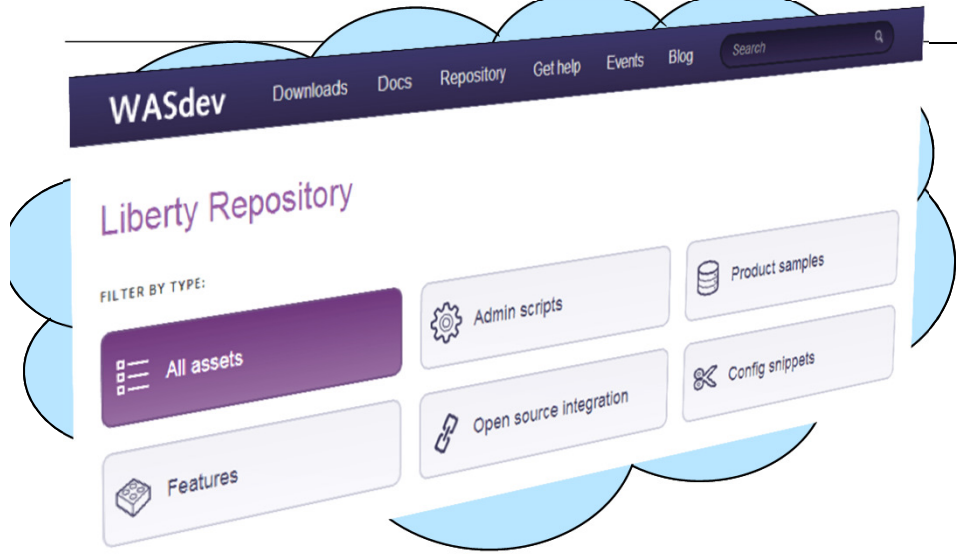

- • An **online repository** to deliver **Liberty platform extensions**
- • Content includes:
	- Open source project integration
	- − Individual Liberty features (ie. Program model support)
	- Samples (Liberty & 3<sup>rd</sup> party) −
- • Enables more **fine-grained**, content, simplest possible **integration with external open source**
- • Install using Liberty command-line tools or WDT/RAD

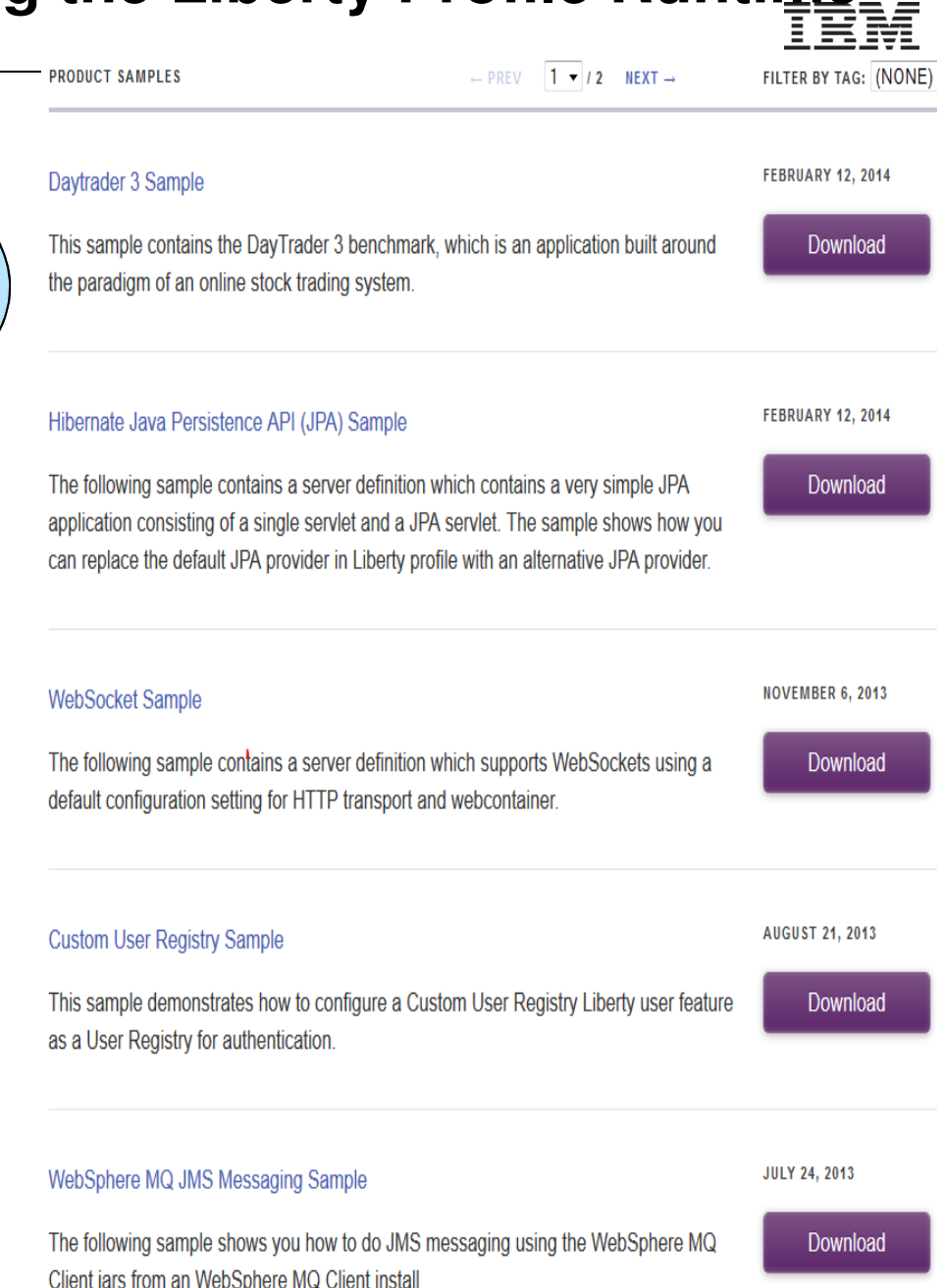

# **WASdev Open Source Community on GitHub**

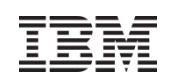

- WASdev Open Source community extension to the WASdev developer community
	- ‒– <u>http://wasdev.github.io</u>
	- $=$  httpc://aithub.com/wa – <u>https://github.com/wasdev</u>
- GitHub 3.5M users, 6M repos (Jan 2013)
- Apache License, Version 2.0
- Resulting binaries hosted on Liberty**Repository** 
	- <u>https://www.ibmdw.net/wasdev/repo</u>

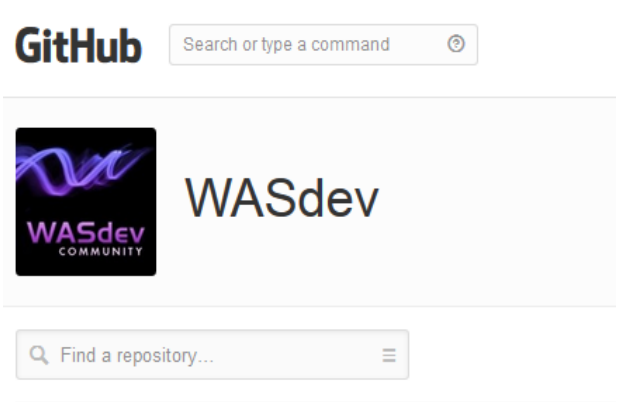

#### ci.maven

Maven plugins for managing Liberty profile servers #devops Updated 4 days ago

#### ci.ant

Ant tasks for managing Liberty profile server instances #devops Updated 5 days ago

#### ci.chef.wxs

Chef Cookbook to install and configure WebSphere eXtreme Scale Updated 19 days ago

#### ci.chef.wlp.samples

Chef recipes to run Liberty profile samples #devops Updated 22 days ago

### discussion of the corporation of the corporation of the corporation of the corporation of the corporation of the corporation of the corporation of the corporation of the corporation of the corporation of the corporation of

Stores parent poms used by builds in other repositories.

### **Enable your development lifecycle with agile integration options**

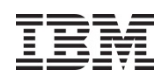

Third party software integration for Liberty

**Dev Ops Cycle of an Application on Liberty**

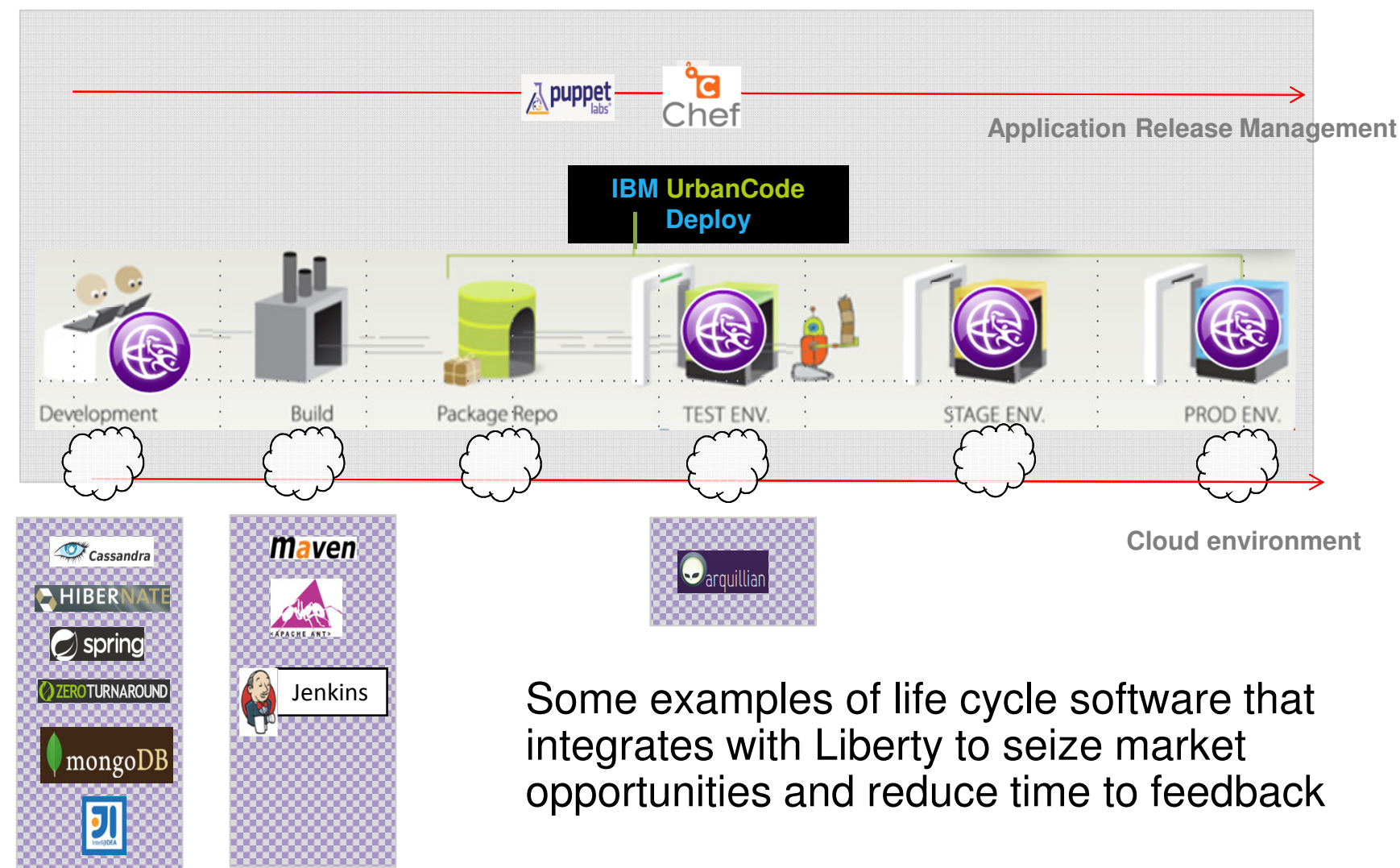

### IBM UrbanCode Deploy Plug-in for WAS & WAS Liberty

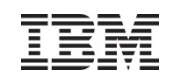

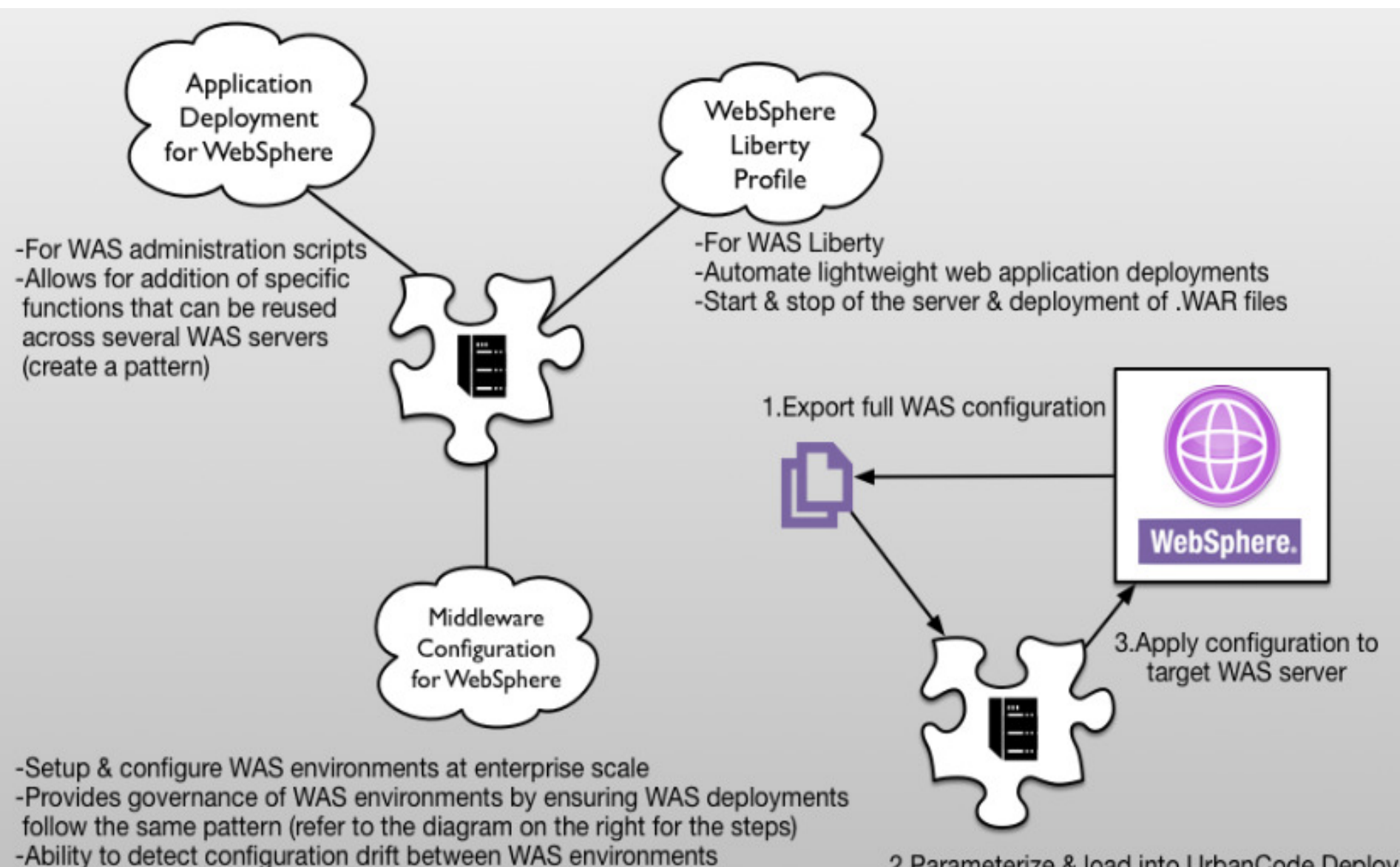

© 2013 IBM CORPORATION CORPORATION CORPORATION CONTROL DE CHARGES DE CHARGES DE CHARGES DE CHARGES DE CHARGES DE CHARGES DE CHARGES DE CHARGES DE CHARGES DE CHARGES DE CHARGES DE CHARGES DE CHARGES DE CHARGES DE CHARGES D

# Chef recipe to install and configure WebSphere Application Server Liberty Profile

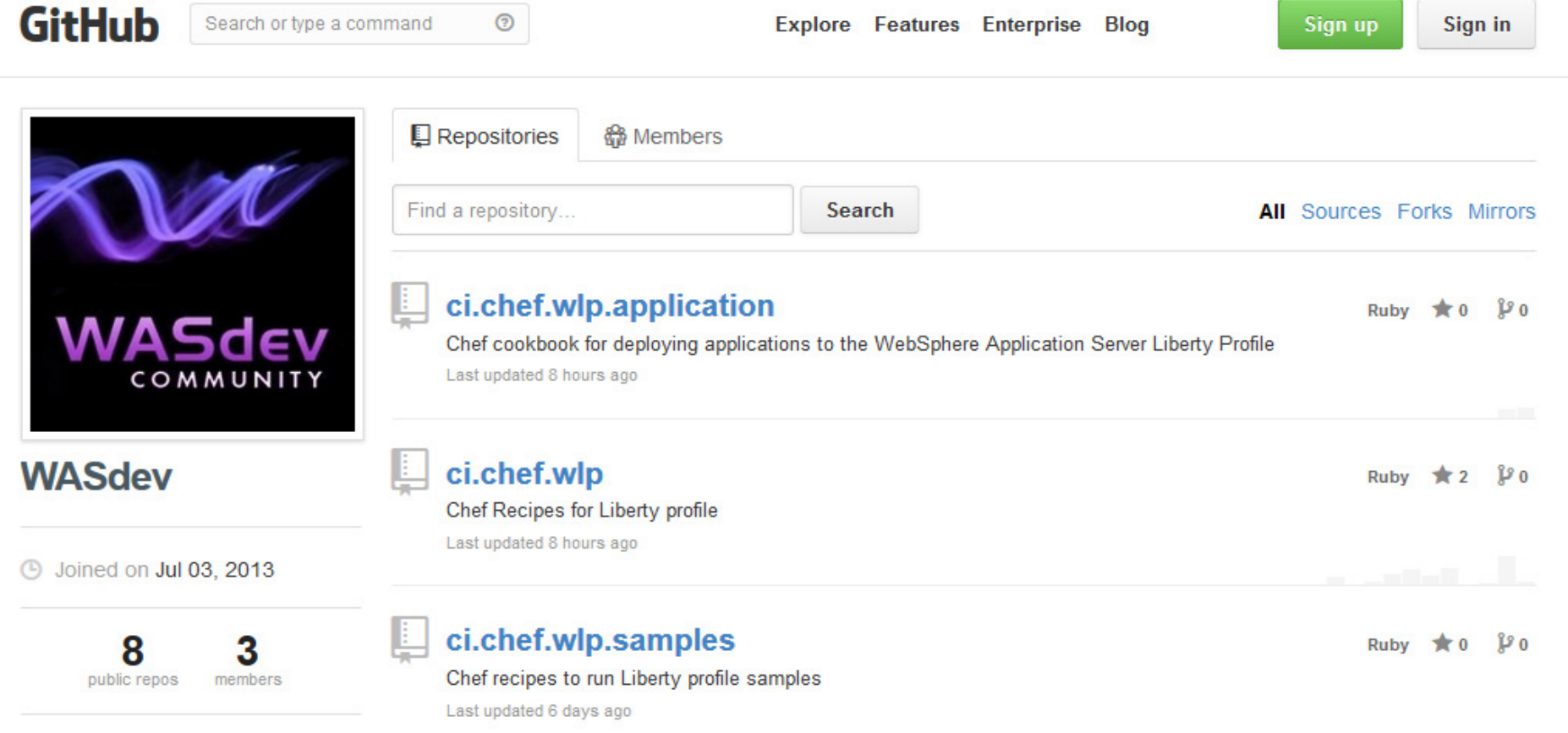

### **Integration with Maven**

**The WebSphere tools and runtime integrate with Maven to allow its usage as part of your software development process** 

### **WDT/RAD Maven Tools**

- "Mavenize" current tools projects
- Create new Maven projects
- POM editing
- Ability to browse repository (Local & Maven central)
- Maven Build (execute Maven commands)
- Maven tools for OSGi bundles

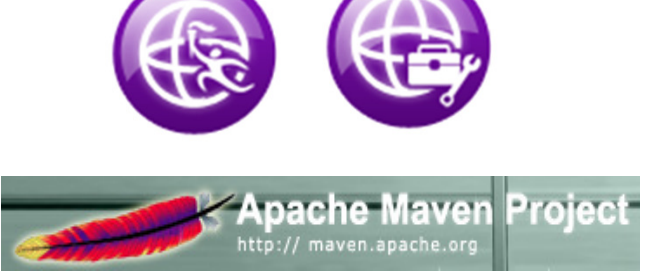

#### **D** Import Maven Projects

#### **Maven Projects**

Select Maven projects

#### Root Directory: C:\MAVEN\RAD\_PROJECTS\Only\_Maven\SampleProject Projects: △ 7 /pom.xml root:SampleProject:1.0:pom

- ▲ V servlets/pom.xml root.SampleProject:servlets:1.0:pom MyCompanyWeb/pom.xml root.SampleProject.servlets:MyCompanyWeb:1.0:war MyCompanyEJB/pom.xml root.SampleProject:MyCompanyEJB:1.0:ejb MyCompanyEJBEAR/pom.xml root.SampleProject:MyCompanyEJBEar:1.0:ear
- J Utilities/pom.xml root.SampleProject:Utilities:1.0:pom DataProject/pom.xml root.SampleProject.Utilities:DataProject:1.0:jar MyCompanyEJBClient/pom.xml root.SampleProject.Utilities:MyCompanyEJBClient

### **IBM Maven Repository**

- WebSphere Liberty plugin • Start, stop, install, deploy
- Archetypes • Java EE, OSGi, **Portal**

 $\overline{\phantom{a}}$   $\overline{\phantom{a}}$ 

De

 $\overline{\phantom{a}}$ 

More...

- WebSphere target POMs
	- Replace server target classpath

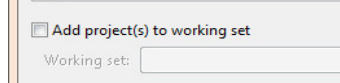

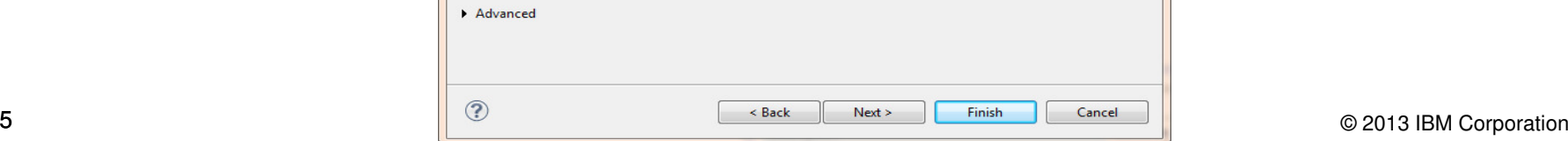

# BUILD WebSphere Applications

# Codename: BlueMix

Delivering a Composable Services development environment

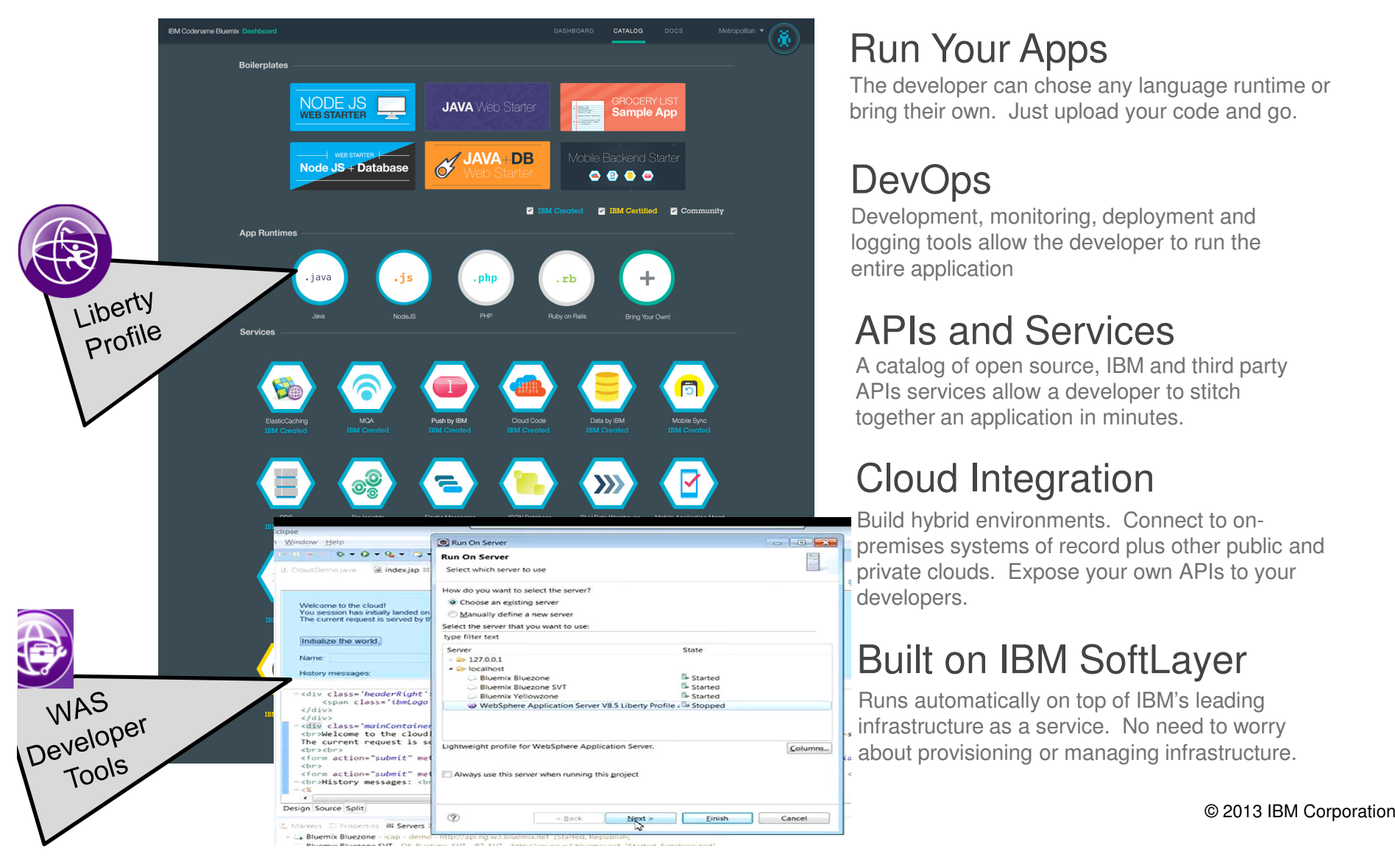

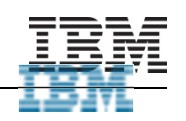

### Run Your Apps

 The developer can chose any language runtime or bring their own. Just upload your code and go.

### DevOps

 Development, monitoring, deployment and logging tools allow the developer to run the entire application

### APIs and Services

 A catalog of open source, IBM and third party APIs services allow a developer to stitch together an application in minutes.

### Cloud Integration

 Build hybrid environments. Connect to onpremises systems of record plus other public and private clouds. Expose your own APIs to your developers.

### Built on IBM SoftLayer

 Runs automatically on top of IBM's leading infrastructure as a service. No need to worry about provisioning or managing infrastructure.

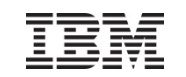

### **BlueMix Extends and Builds-on Systems of Record, Pure, and SaaS**

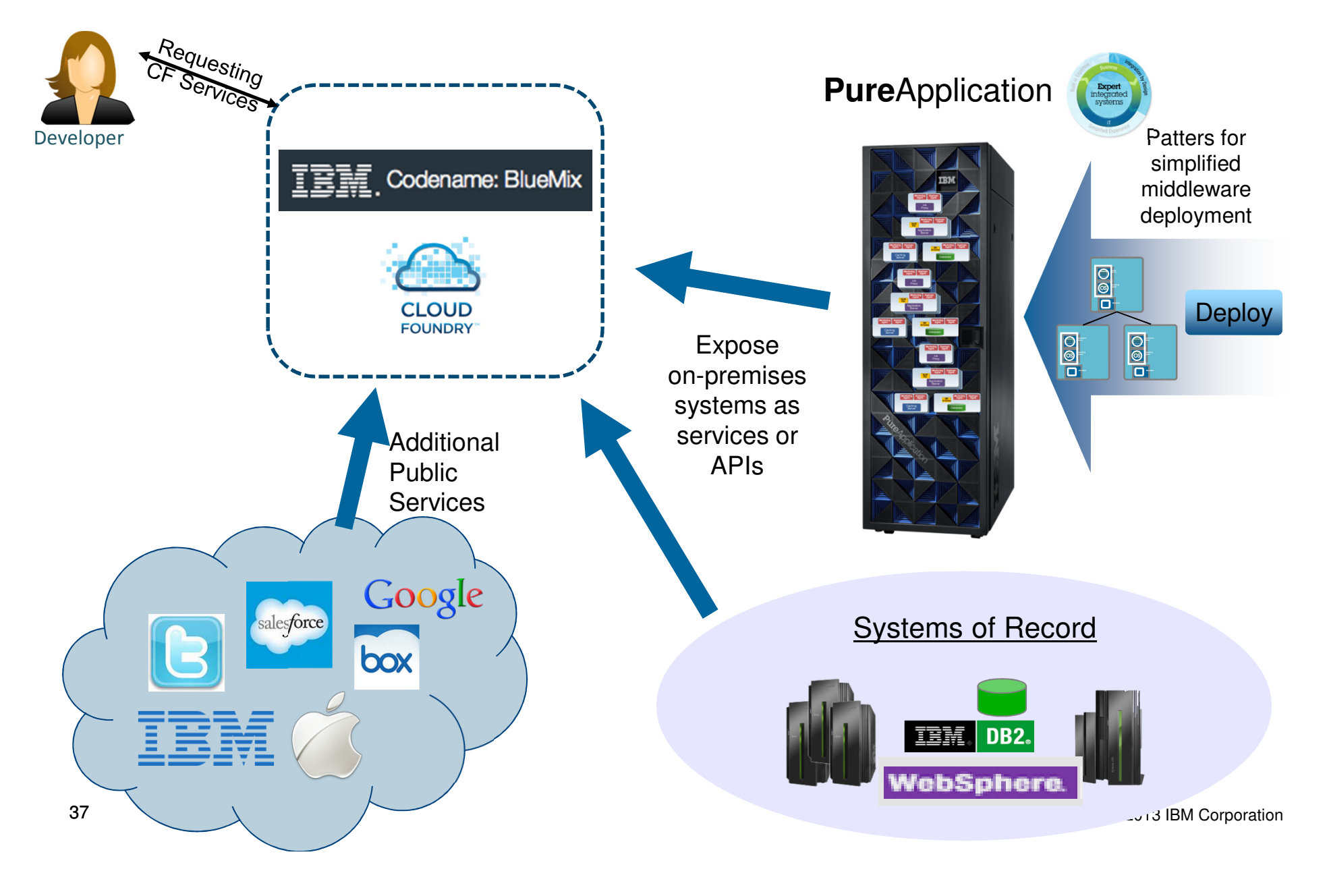

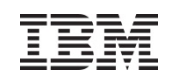

### **What's New in WDT Beta: Overview**

- ‒ Java EE
	- -Enhanced EJB Tools
	- -Enhanced Servlet Wizards
	- $\triangleright$  Introduction to Websockets
- ‒Web Service Tooling enhancements
- Improved WebSphere Tools install experience
- ‒– Early access to Eclipse Luna

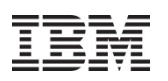

### What's New in WDT Beta: Java EE - EJB Tools

### EJB 3.1: Session Bean Asynchoption

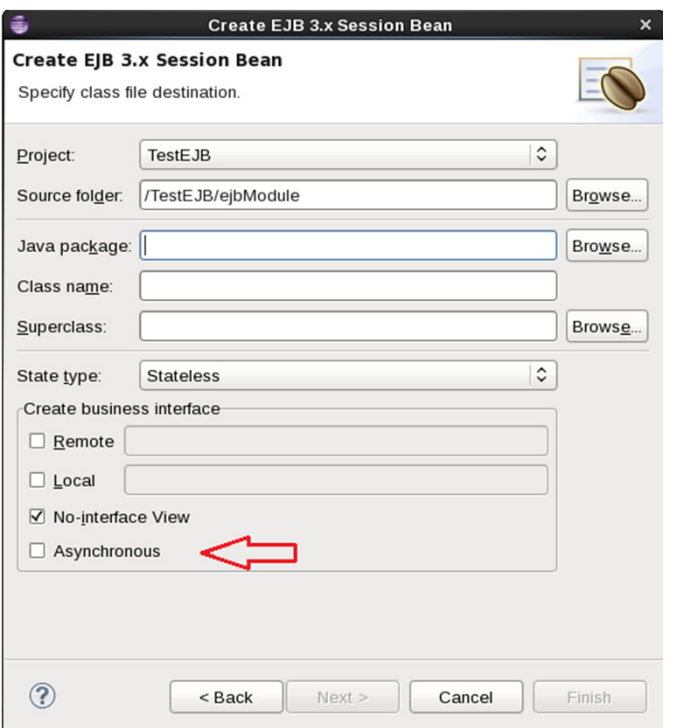

### EJB 3.2: Non-persistent Timer support

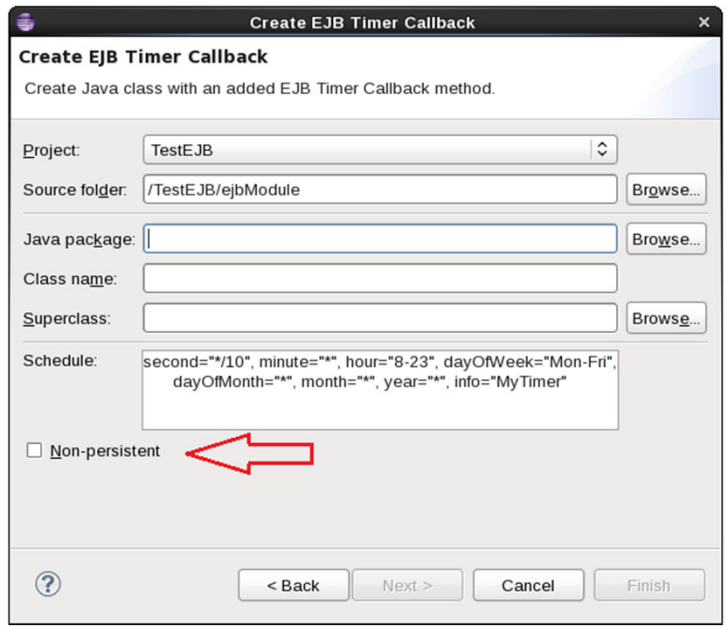

### \*\* Available in Luna drivers

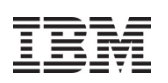

## What's New in WDT Beta: Java EE - Servlet Tools

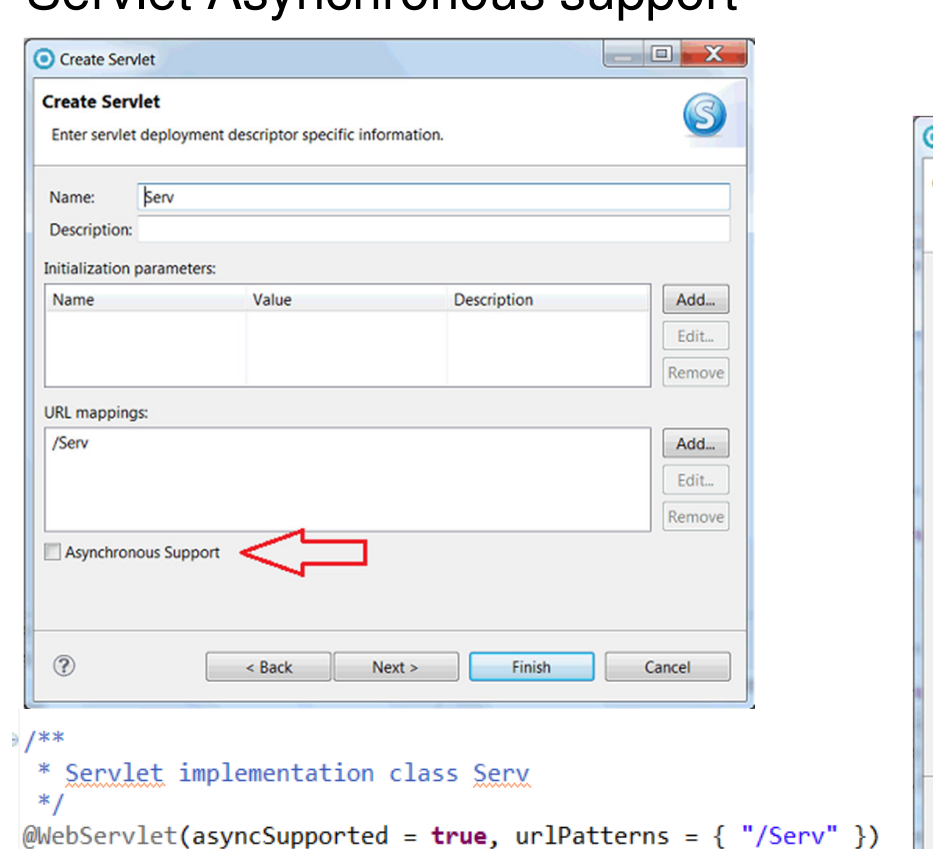

### Servlet Asynchronous support Listener wizard enhancements

**Additional interface support** 

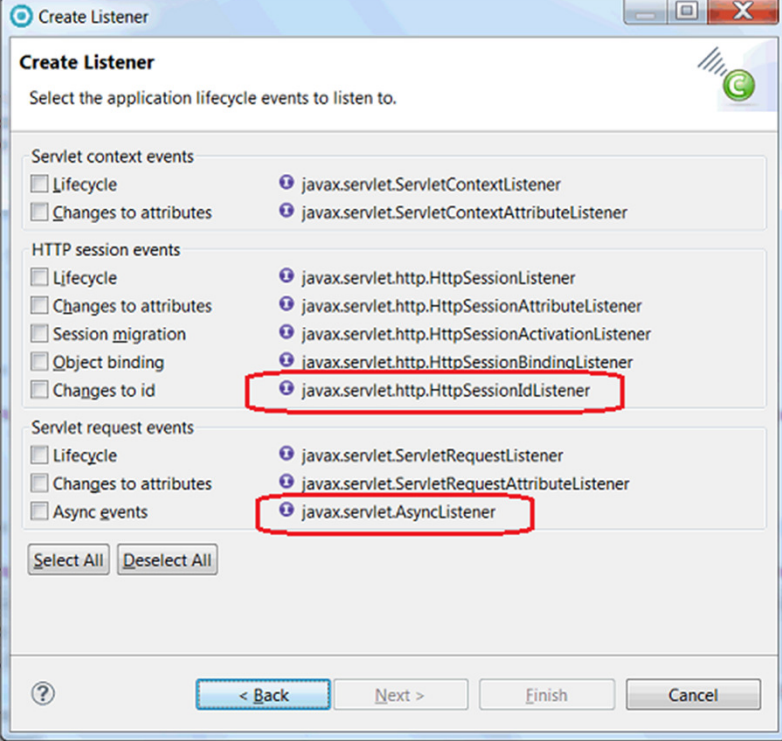

### \*\* Available in Luna drivers

- $\blacktriangleright$ Full-duplex communication over a single TCP socket
- > Used when long-lived real-time connections required
	- Example apps:(Stock ticker, traffic updates, games etc..)
- Can be used with either Servlet 3.0 or 3.1
- >New Annotations: @ServerEndpoint, @ClientEndpoint, @OnMessage, @OnOpen , @OnClose, @OnError, @PathParam

# **Liberty Core App Server**

**Types of Applications**: Applications that require two way interaction (client<-- -> server), low latency and low overhead

**Application focus:** Web Sockets (JEE 7)

#### **Examples:**

- 1. A game that provides a constant stream of information between player and game so the player can make changes on the fly.
- 2. Monitoring real time information (ie. In data centre applications, …)

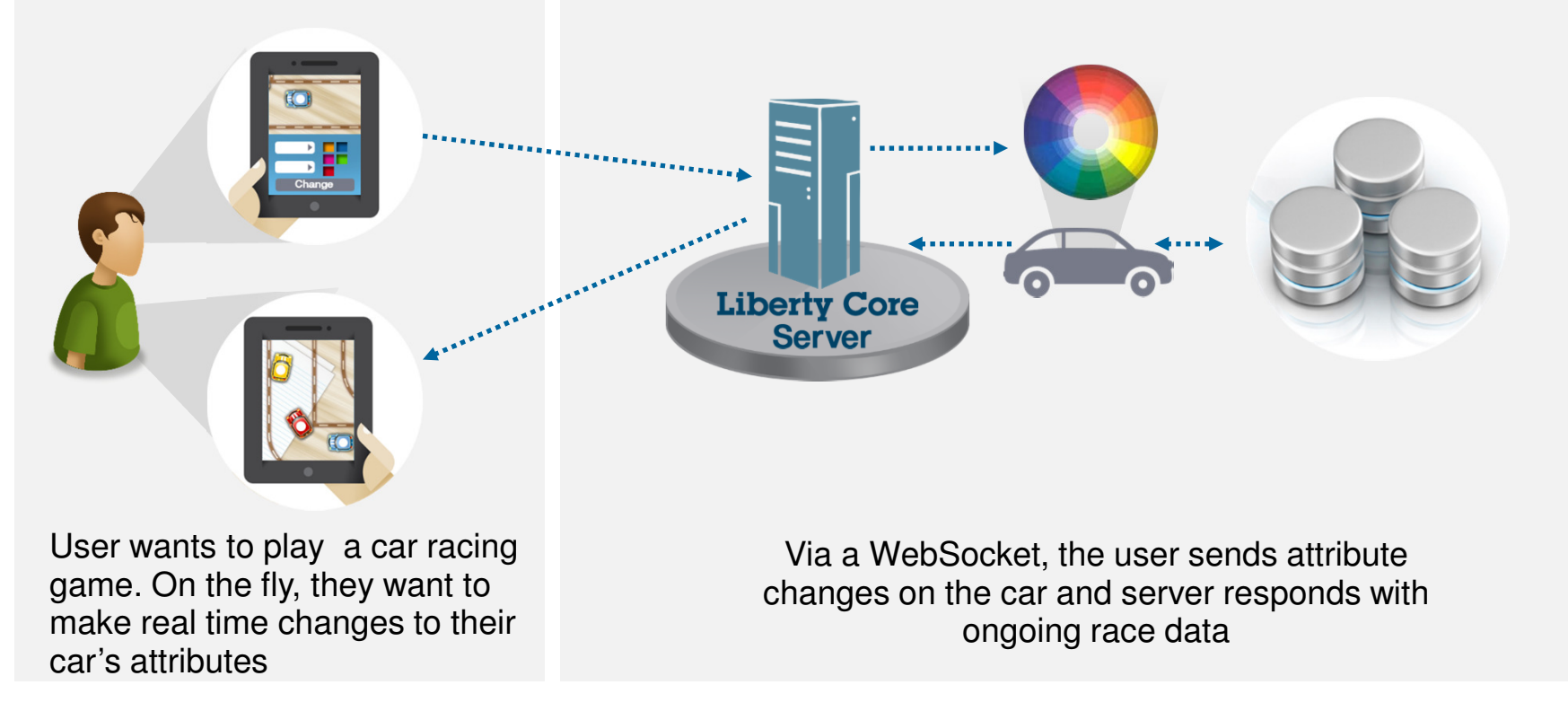

 $\blacktriangleright$ New Navigator node registers Websocket endpoints

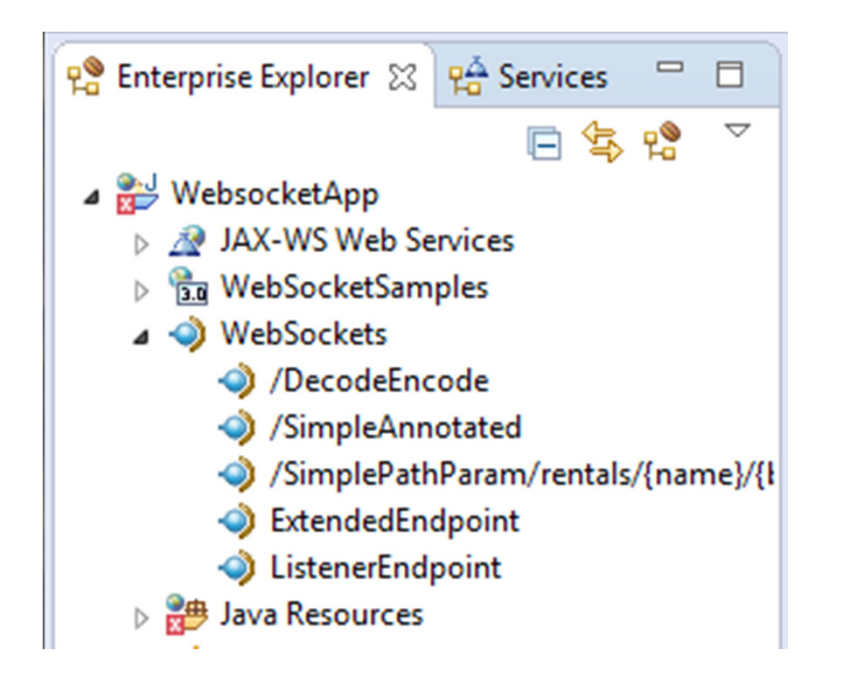

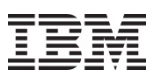

 $\blacktriangleright$  Create Websocket endpoints using servlet 3.0 constructs and interfaces

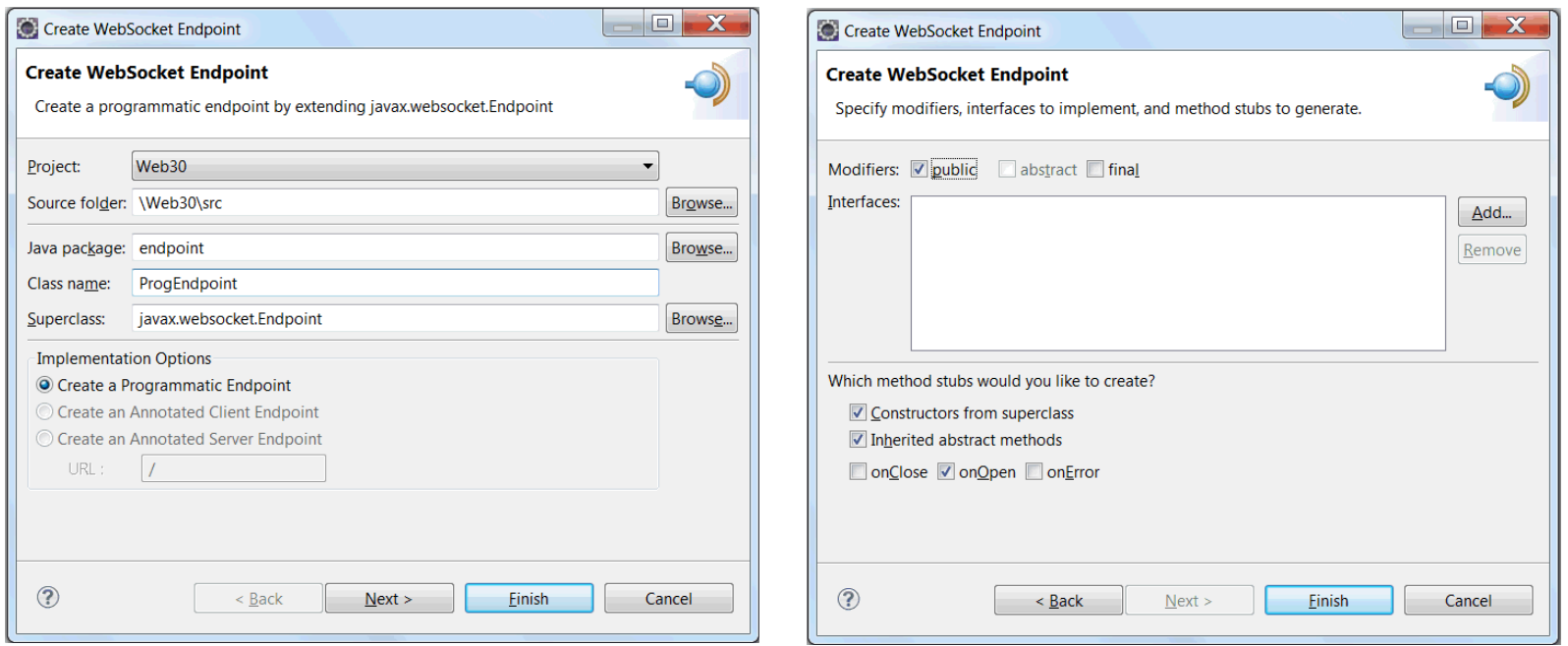

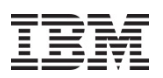

 $\blacktriangleright$ Create endpoints using new annotations

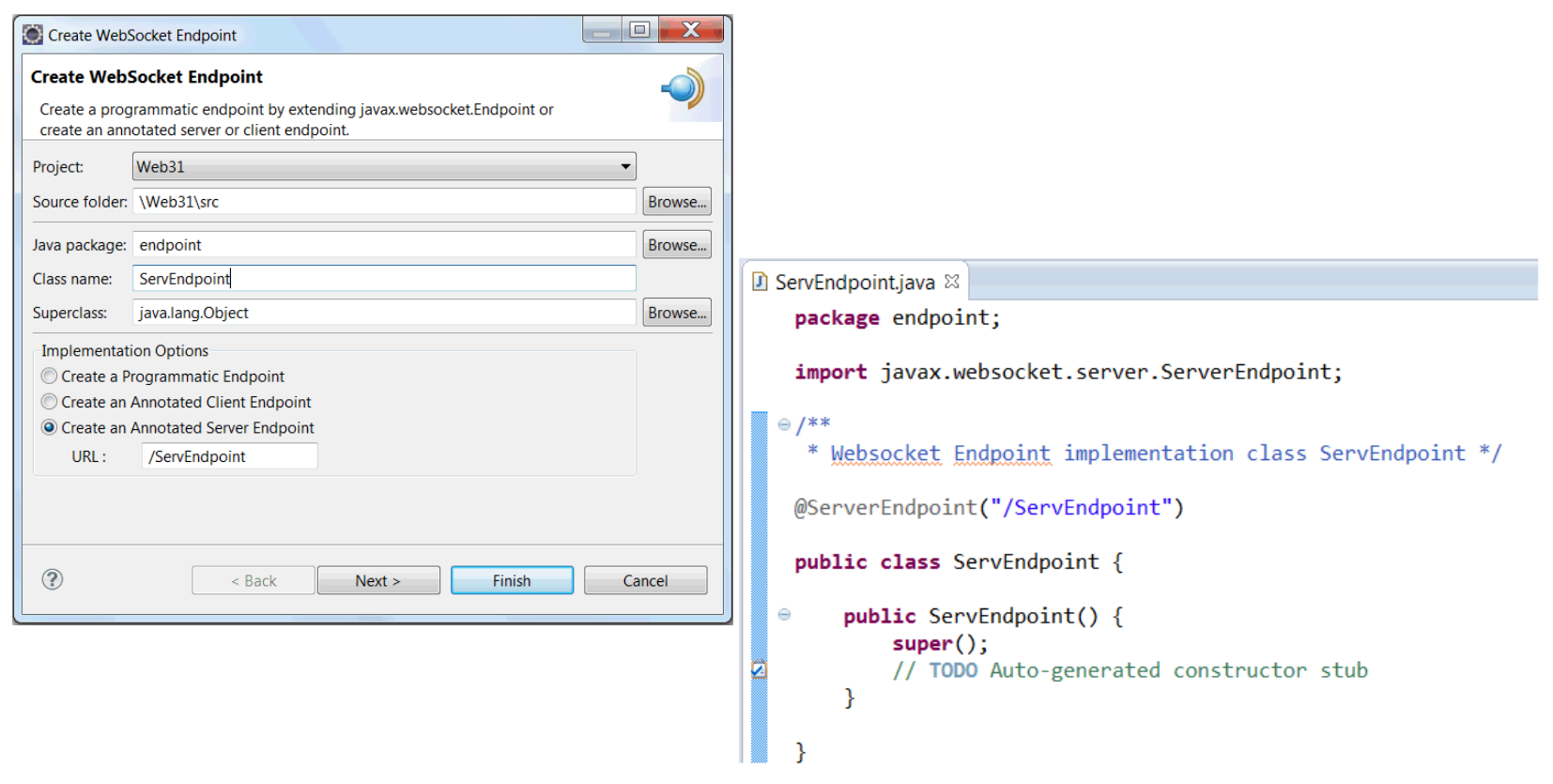

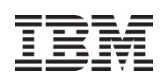

### What's New in WDT Beta: Web Service Tooling

- $\blacktriangleright$  Bottom-up EJB Web Service support for JAX-WS
	- –(Currently only available for JAX-RPC on WAS full profile)

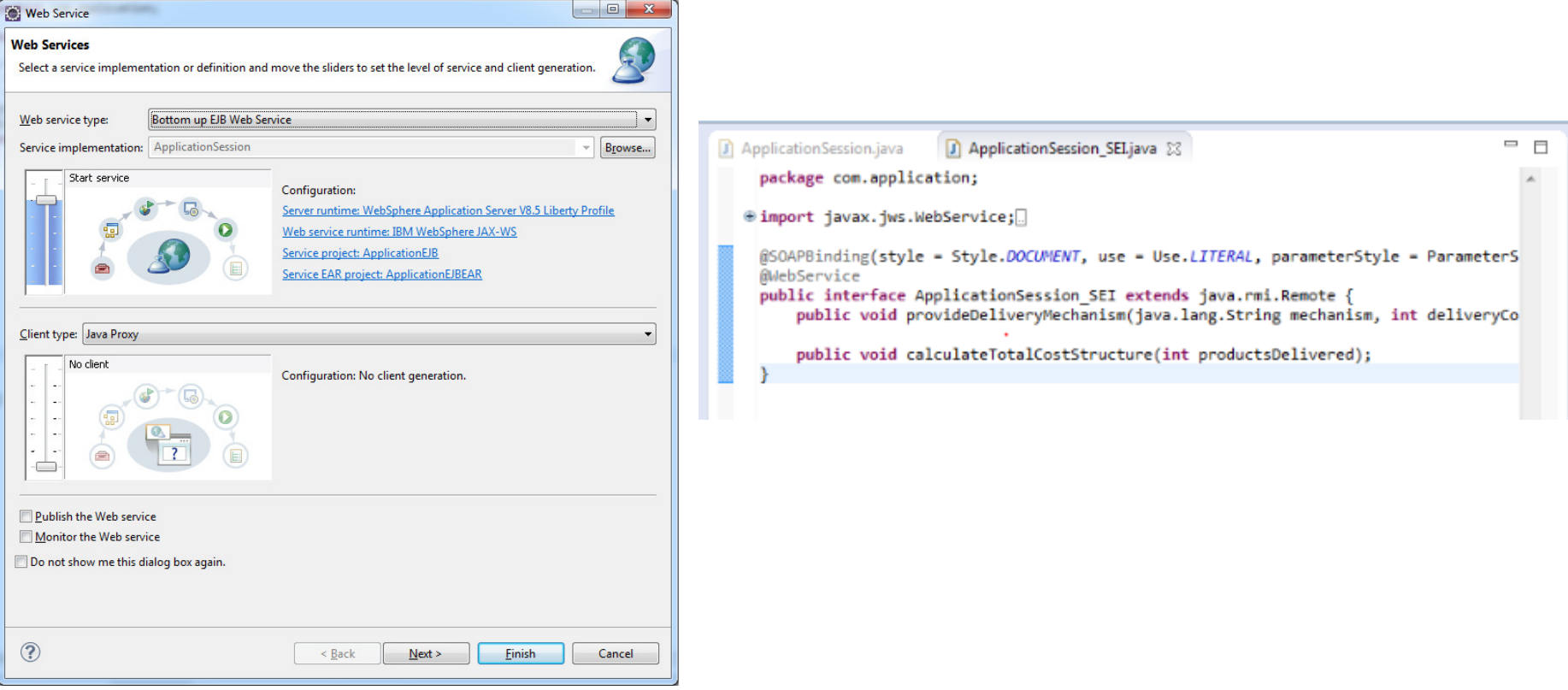

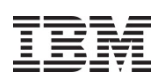

### What's New in WDT Beta: Web Service Tooling

#### $\blacktriangleright$ Support for additional security policies

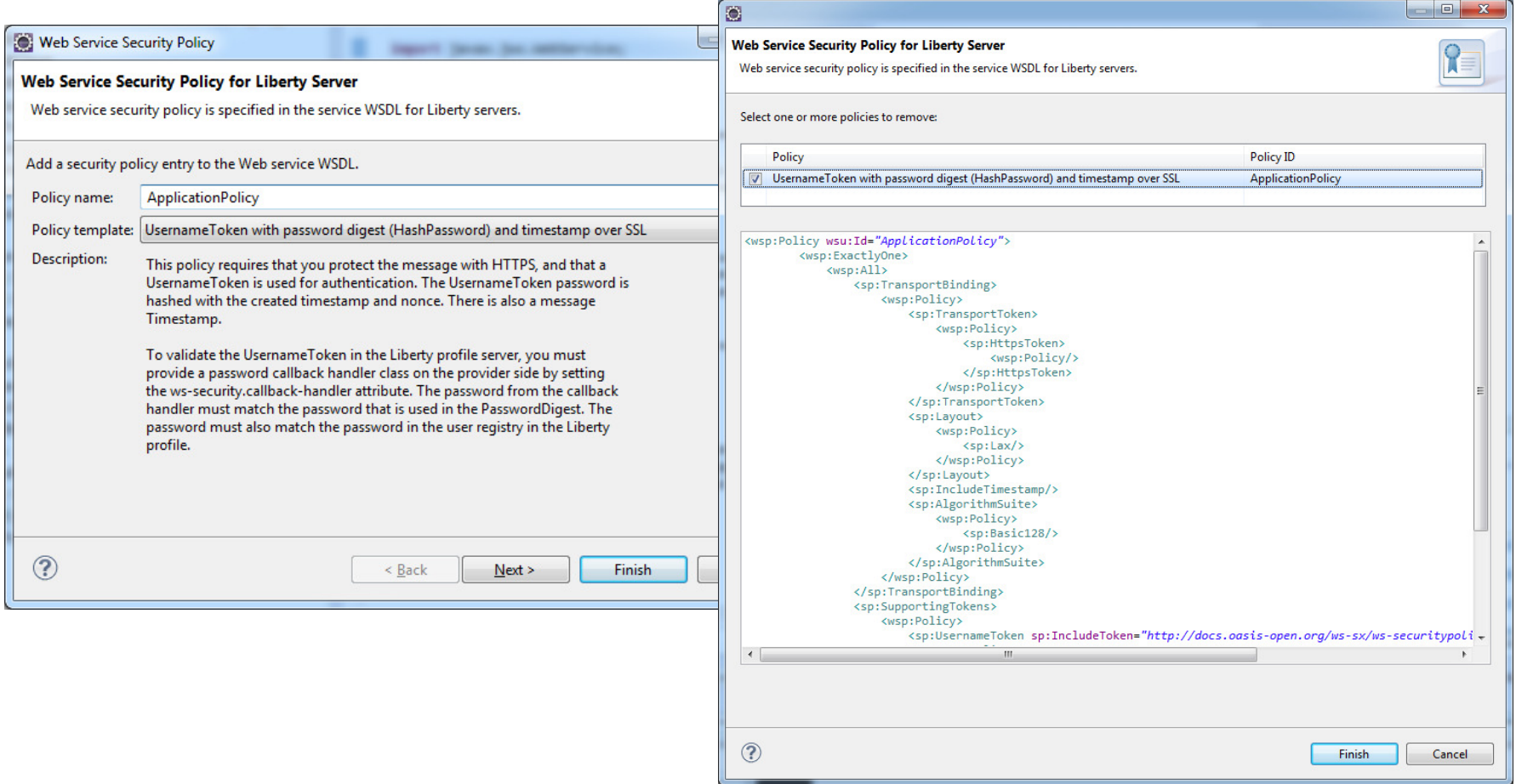

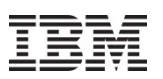

### **What's New in WDT Beta: Improved feature install**

- Existing WDT install options: Eclipse Marketplace, or Eclipse update site
	- $\triangleright$  Hidden feature options
	- $\triangleright$  Offerings not highlighted
	- -Difficult to view current state of workspace
- Websphere Software installer
	- -Relevant WebSphere offerings and features in one view
	- $\triangleright$  Displays features and offerings from multiple update sites
	- $\triangleright$  Easy to see what is installed or missing
	- $\triangleright$  Easy to read descriptions of offerings

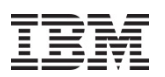

### **What's New in WDT Beta: Improved feature install**

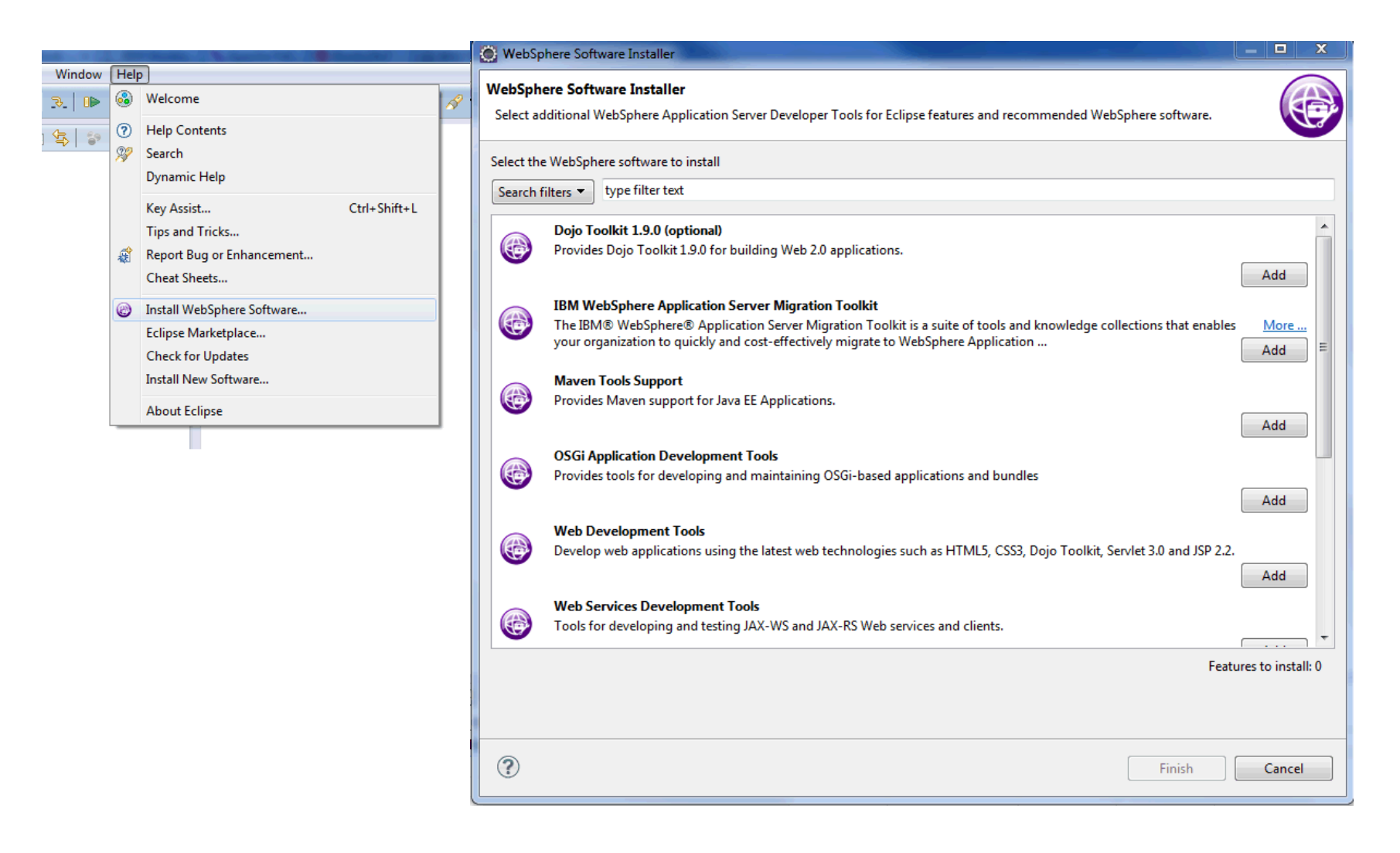

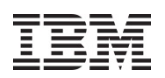

### **What's New in WDT Beta: Early access to Eclipse Luna**

‒ WDT installs on Luna M6 Java EE EPP package

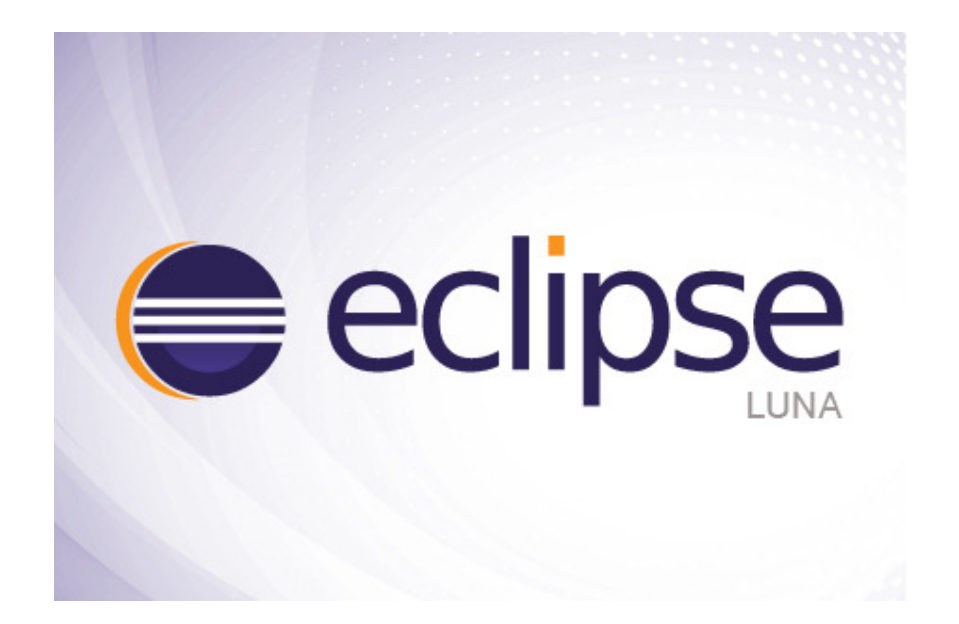

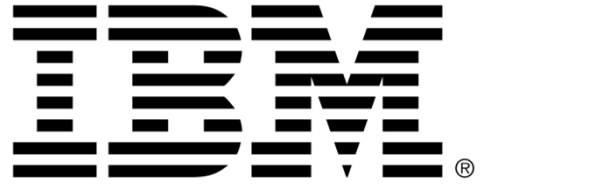